Kõrgem Kunstikool Pallas

Fotograafia osakond

**Kõrgema Kunstikooli Pallas virtuaaltuur: Fotograafiline väljendus kaamera kaudu**

Lõputöö

Karolin Viilukas Juhendaja: Mati Mõttus PhD

# **SISUKORD**

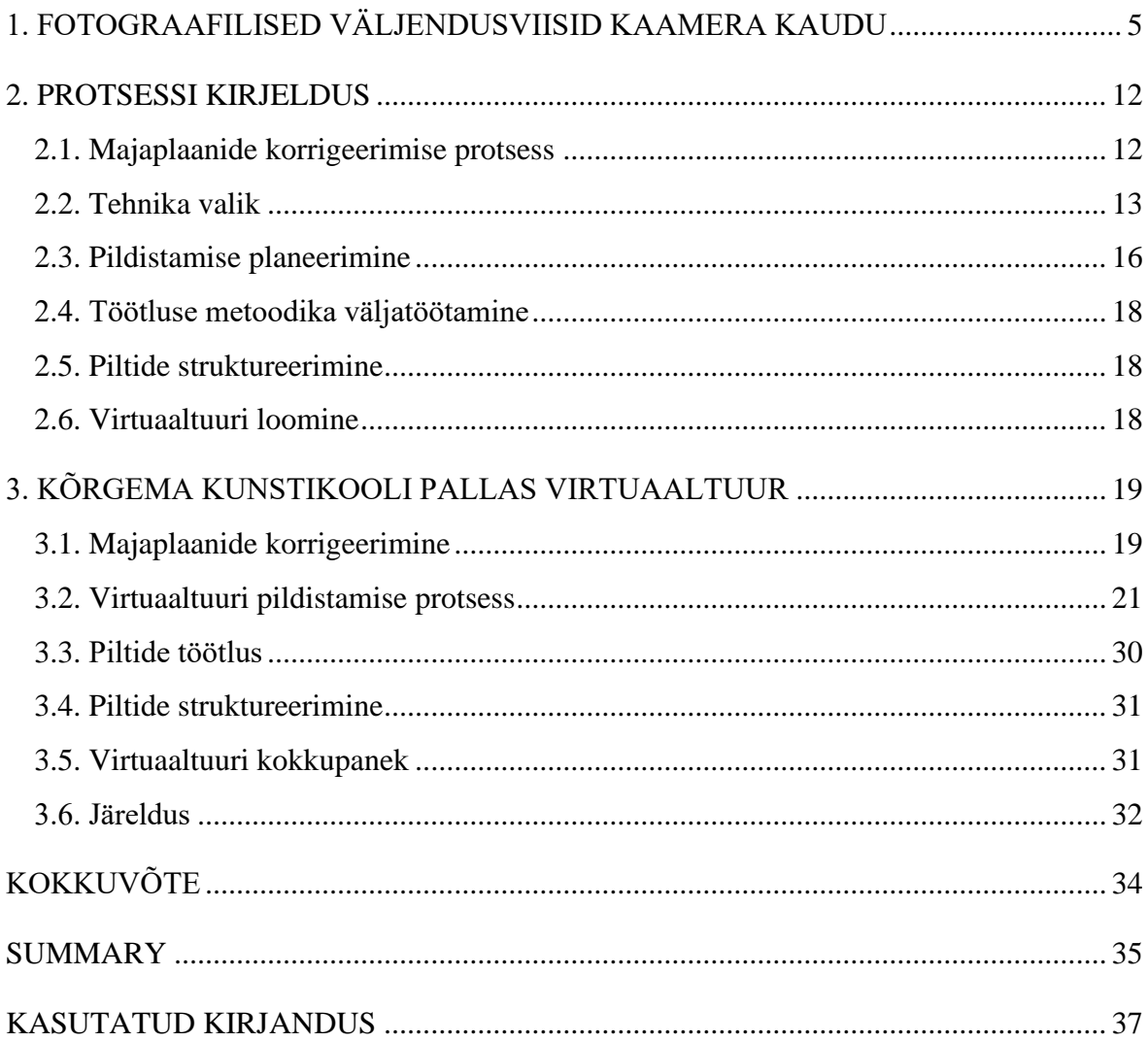

## **SISSEJUHATUS**

Kõrgema Kunstikooli Pallas virtuaaltuur on 360-kraadise kaameraga üles pildistatud majatuur, mis annab võimaluse orienteeruda Kõrgema Kunstikooli Pallas ruumides ja tutvuda kooli struktuuriga. Antud projekt on loodud nii tulevastele õpilastele kui ka õppejõududele, kelle jaoks kooli ülesehitus tundub veel keeruline ja on soov kiirelt punktist A punkti B liikuda. Lõputööna valmib otsingumootoriga teejuhi prototüüp, mida on võimalik kasutada kooli territooriumil kohapeal ning virtuaaltuur veebis vaatamiseks ja kooliga tutvumiseks.

Virtuaaltuuri idee sündis läbi enda kogemuse, kui esmakursuslasena oli keeruline kooli territooriumil orienteeruda, sest territooriumil asub kolm erinevat hoonet. Üldained toimuvad kõigis nendes hoonetes. Paratamatult tekitas see esialgu palju segadust, kuid kogu kursusega koos korduvalt ruume otsides sai varsti selgemaks, kuhu on tarvis minna. Lõpliku lükke lõputöö suunas andis Mati Mõttuse ja Andero Kaljo eelmisel kursusel toimunud interaktiivne tund, kus pidime looma 360-kraadise kaameraga virtuaaltuuri. Tegime antud tööd klassivenna Olari Pilnikuga koos ning Mati Mõttus kaasas meie projekti ka Tallinna Ülikooli infotehnoloogia eriala tudengid. Nelja-pealine tiim tegi meile eraldiseisval platvormil interaktiivse majaplaani, kasutades meie pildistatud ja töödeldud pilte. Hiljem kuulsime asjatundjatelt, et tegelikult oleks selline majaplaan koolis teretulnud ja hõlbustaks koolis liikumist. Võtsime sõnasabast kinni ning leppisime Olariga kokku, et viimasel kursusel loome koos lõputööna Kõrgema Kunstikooli Pallas virtuaaltuuri.

Lõputööd teeme koostöös Tallinna Ülikooli kahe tudengiga, kes vastutavad tehnilise poole eest. Marten Jürgensi ülesanne on luua eraldiseisev platvorm virtuaaltuuri jaoks, kuhu saab pilte ja majaplaane lisada, muuta ja kustutada. Caroly Vilo tegeleb teenusedisainiga ehk selle osaga, mis jääb lõppkasutajale näha. Tudengid teostavad antud töid samuti enda lõputöödena.

Lõputöö struktuur jaotub meie jaoks nelja etappi. Esmalt toimub koolimaja plaanide korrigeerimine- veendumine, millised ruumid on kasutuses ja millised on tavakasutajale suletud. Teise etapina toimub kolmes majas ruumide korrastamine ja seejärel Ricoh 360 kraadise kaameraga pildistamine inimsilma perpektiivist. Kolmandaks ülesandeks jääb piltide lõppviimistlus, mille käigus korrigeerime tulemuse värve ja valgust ning lisame pildile kooli logo. Järgnevalt redigeerime pildifailide nimetusi vastavalt koolimaja plaanidele, et hiljem oleks võimalikult lihtne ja loogiline majaplaan virtuaaltuurina kokku

panna. Samal ajal tegeleb infotehnoloogilise külje eest vastutav tiim virtuaaltuuri platvormi loomisega ning teenusedisainiga.

Lõputöö teoreetilises pooles käsitlen fotograafilisi väljendusviise kaamera kaudu ning erinevaid faktoreid, mis võivad fotograafilist väljendust mõjutada ning muuta. Lõputöö teostamisel soovin välja selgitada, millised kaamera abil teostatavad väljendusviisid ja lähenemised toetavad kõige enam Kõrgema Kunstikooli Pallas virtuaaltuuri visuaalset väljanägemist ning milliseid pildistamise võimalusi pakub Ricoh Theta Z1 kaamera. Selgub, kas 360<sup>0</sup>-kaameraga pildistamisel kehtivad samad väljendusviisid ja pildistamise põhitõed, mis tavakaameraga. Lõputöö teises pooles annan ülevaate ka töö praktilisest osast ning räägin lähemalt, kas ja kuidas Kõrgema Kunstikooli Pallase virtuaaltuur valmis.

# <span id="page-4-0"></span>**1. FOTOGRAAFILISED VÄLJENDUSVIISID KAAMERA KAUDU**

Ansel Adams on kunagi öelnud järgnevalt "Sa ei jäädvusta fotot, vaid lood selle" (Carroll, 2016: 9). Minu kui fotograafi valikute tagajärjel sünnib pilt, mis peegeldab kompositsiooni, valguse ja vaatepunktide valikut. Kui muuta kaamera paigutust, muutub ka pilt ja selle lugu. Seetõttu on kompositsioon piltide alustala, mis loob pildile tugeva vundamendi. Valgus ja vaatepunktide valik annavad pildile viimase lihvi, mis loovad pildist just selle teose, mida fotograaf taotleb. (Carroll, 2016: 9)

Aegade jooksul on fotograafias välja kujunenud kompositsiooni põhitõed, mida iga fotograaf võiks teada. Tegemist on alustaladega, mis aitavad fotograafil fotograafia maastikul lihtsamalt juhinduda ning pildistamisega algust teha. Kompositsiooni reeglid aitavad fotograafil näha pilti laiemalt ning luua turvaline keskkond, kust edasi on võimalik liikuda juba kunstilise käsitluse poole. Fotot võib lugeda õnnestunuks, kui elementide paigutus suudab vaatajale edastada sõnumit ja pilt on visuaalselt nauditav- pilk juhitakse pildil sinna, kuhu fotograaf soovib sind viia. (Carroll, 2016: 10)

Üldtuntud kompositsioonireeglid on näiteks kolmandike reegel, optiline tasakaal, negatiivne ruum, sümmeetria, raamistus, jooned, vormi kordus.

Kolmandike reegel on fotokompositsiooni vundament. Kolmandike reegel tuleneb kuldlõikest ehk on selle lihtsustatud variant. Antud reegli järgi on kaader jaotatud nii horisontaalselt kui ka vertikaalselt kolmeks võrdseks osaks (vt foto 1). (Kikkas, 2020)

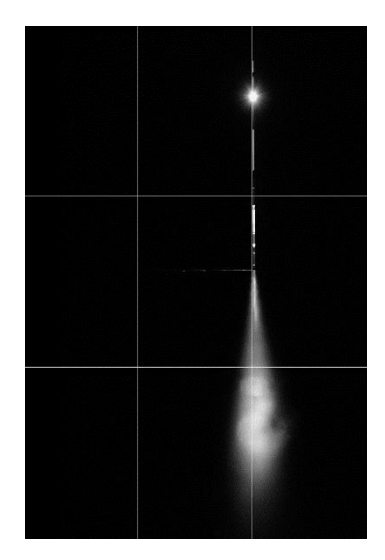

Foto 1. Kolmandike reegel (Autori erakogu)

Joonte ristumisel tekivad rõhupunktid, kus peaksid asetsema pildi kõige olulisemad objektid. Kolmandike reegli kõige olulisem eesmärk on vältida tähelepanu kuhjumist pildi keskpunkti. Kolmandike reegel on tekkinud seosest, kuidas inimesed kujutisi tajuvad ja pilti vaatavad. Pilk liigub üldjuhul vasakult paremale, nagu me teksti oleme harjunud lugema, ning ülevalt alla. (Kikkas, 2020)

Optiline tasakaal tähendab pildi alateadlikku kompositsioonilist tasakaalustamist. Mõnel juhul võib objektile vastukaaluks pakkuda teisi objekte. Teisel juhul võib vasturaskuseks olla ka lihtsalt tühjus, mida nimetatakse ka negatiivseks ruumiks (vt foto 2). Tühjus ehk negatiivne ruum toob objekti hästi esile ning annab pildile hingamisruumi. Samas ei tasu unustada, et negatiivse ruumi kõrval on vaja jõulist kompositsioonielementi ehk positiivset ruumi, mis kõnetaks vaatajat selle negatiivse ruumi kõrval. (Kikkas, 2020) Negatiivne ruum annab silmale koha, kus puhata ja pakub liikuvale objektile kohta, kuhu liikuda (Kindersley, Frey 2017: 221).

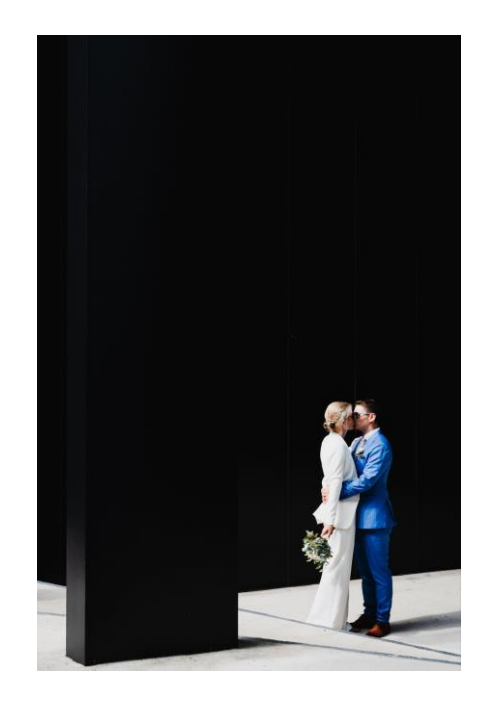

Foto 2. Negatiivne ruum (Autori erakogu)

Pildi komponeerimisel on muutunud tavapäraseks asümmeetriline käsitlus. Sümmeetria võib aga üllatada ja pildi komponeerimisel toimida suurepäraselt (vt foto 3). Enim kasutatakse sümmeetrilist komponeerimist maastikufotode puhul, kus mängitakse näiteks vee peegeldusega (Kikkas, 2020). Sümmeetriline kompositsioon edastab kindlust, stabiilsust ja jõudu (Ang, 2008: 80).

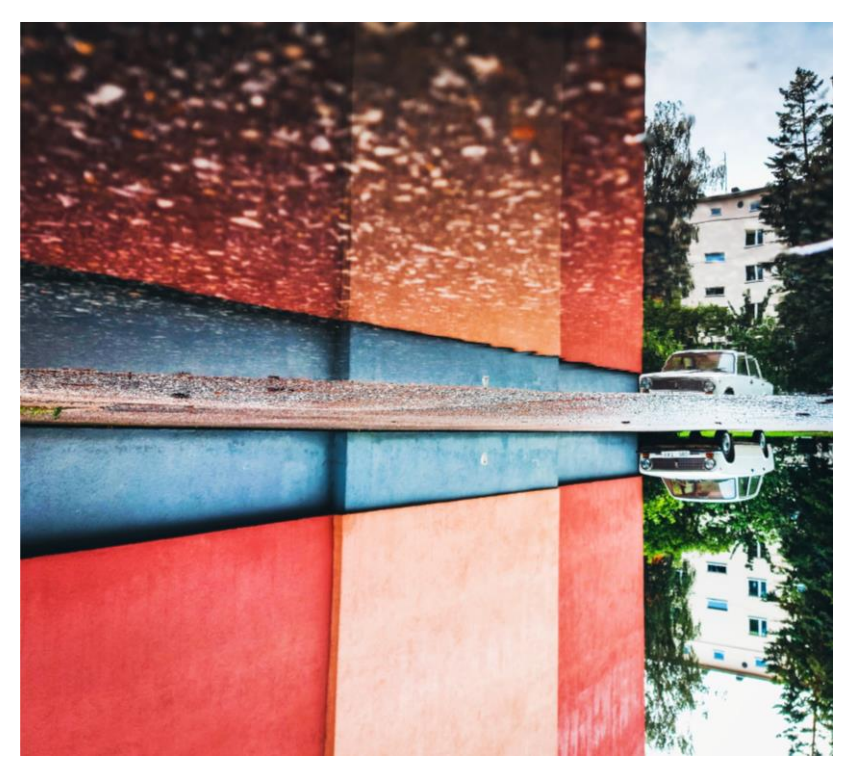

Foto 3. Sümmeetria (Autori erakogu)

Raamistus aitab tuua tähelepanu peamisele objektile pildil. Pildi servadesse jäetakse objektid , mis sulgevad kompositsiooni. Raamistusena võib kasutada puid, maju, uksi, aknaid jms. Raamistus võib olla mõtteline nagu puu kaadri servas või jõuline, kui pildistada objekti läbi ukseava. Raamistuse puhul tuleb jälgida, et see ei hakkaks pildistatava objekti üle domineerima. (Kikkas, 2020)

Jooned aitavad meil suunata tähelepanu kõige olulisemani. On olemas selged ja peidetud jooned. Selged jooned on silmale nähtavad nagu silmapiir, postid jms. Peidetud jooned võivad tuleneda inimese pilgust või liikumise suunast. Pilt on kahemõõtmeline. Seetõttu toimivad jooned suurepäraste kompositsioonielementidena. Juhtjooned on diagonaalsed, vertikaalsed, horisontaalsed või hoopis kurvilised. Joonte suund ja paiknevus mängivad pildil suurt rolli ning aitavad suunata tähelepanu peamise objekti suunas. Peidetud jooned käituvad põnevamalt, sest me saame vaatajat alateadlikult mõjutada mingis kindlas suunas vaatama. (Kikkas, 2020)

Vormi kordus on hea viis luua põnev kaader. Idee on leida sarnaseid vorme, mis üksteist võimendavad ja koondavad vaataja tähelepanu. Selline lähenemine muudab kompositsiooni huvitavaks ja võib anda pildile täiesti uue tähenduse. (Kikkas, 2020)

Vaatenurga e. rakursi muutmine on kiire ja efektiivne viis, kuidas kompositsioon dramaatilisemaks muuta. Väga sageli pildistavad inimesed oma silmade kõrguselt. See on mugav ja inimsilmale harjumuspärane viis, kuidas fotografeerida. Objekti suhtes rakurssi muutes saame me muuta lisaks foto ilmele ja kujundusele ka lugu, mida foto jutustab. Nii on võimalik saada enda objektist palju ülevaatlikum pilt kui lihtsalt inimsilma piirilt pildistades. (Garrett, Harris 2009)

Pilti võib luua kõrgelt nn "linnuperspektiivist" kui ka madalalt nn "kassiperspektiivist". Fotograafi ülesanne on analüüsida pildistatavat objekti, kas kumbki neist vaatest annaks pildile midagi juurde. Alt-üles võtted muudavad pildistatavat objekti suursuguseks, üleolevaks ja ka dramaatiliseks. Vastupidised kaadrid ehk ülevalt-alla kaadrid jätavad objekti aga väiksemaks. Psühholoogiliselt on siis vaatajal justkui mõjuvõim pildil oleva objekti üle. (Garrett, Harris 2009: 101)

Lisaks eelmainitud vaatenurkadele loob erinevust ja objektile lähemale minek ehk suur plaan ning objektist eemaldumine ehk üldplaan. Tänapäeval on olemas objektiivid, mis võimaldavad meil võtta lainurka ja zoomida objektile lähedale, kuid suure erinevuse toob sisse ka reaalselt fotograafi enda liikumine objektist kaugemale ja lähemale. (Freeman, 2015: 97-98)

Valgus on oluline element pildistamisel, mis liigitub kunstvalguseks ja loomulikuks valguseks. Antud valguse liigid on ometigi nii erinevad, sest annavad edasi täiesti erinevat meeleolu. Seda nii valguse värvi- kui ka temperamendi poolest. Loomulikuks valguseks on päike ja päevavalgus. Loomulik valgus on müstiline, sest on pidevas muutumises ja ei ole kunagi täpselt ühesugune. See on sõltuv aastaajast, kellaajast ja ilmast. Kunstvalguse tekitajad on aga lambid, tänavalaternad, välklambid ja teised tehisvalgustid. (Carroll, 2016)

Loomulik ehk päevavalgus on üldiselt sinakam ja jahedam ning kunstvalgus soojem ja oranžikam. Kaameratel on võimalik seadistada valge balanssi ehk tasakaalu (i.k. WB). Fotograaf saab valida vastavalt pildistatavale objektile ja soovitud lõpptulemusele, millist valgust ta taotleb. Soovi korral on võimalik rõhutada olemasoleva valguse värvi või muuta pilti neutraalsemaks ja valgemaks. Enne pildistamist on oluline läbi mõelda, millist meeleolu ja õhustikku soovitakse pildiga edasi anda. (Carroll, 2018: 74)

Enamustel tänapäeva kaameratel on seadetes olemas üldlevinumad valge tasakaalu eelseadistused, mis vastavad teatud valguse toonile/temperatuurile. Nendeks on hõõglamp, päevavalguslamp, keskpäevane valgus, välk, pilvine ilm, varjus. Loetletud valikud peaksid katma enamlevinud valgustingimused, millega pildistades kokku puututakse. Lisaks on valikutes olemas "Auto WB" ehk AWB, mis määrab vastavalt valgusoludele automaatse valge tasakaalu. Valides valgustingimustele kõige sobilikuma valge tasakaalu, on kõige tõenäolisem saada loomuliku valgusega pilt. Siiski, kui pildistades ei ole taotluslik saada lõpptulemina loomuliku valgusega pilti, vaid püüda pildile teatud emotsiooni, on võimalik valge tasakaalu muutmisega sellele kaasa aidata. Sinise varjundiga pildid mõjuvad kalgi ja külmana. Soojemate oranžikate toonidega luuakse aga hubasem ja mõnusam mulje. (Carroll, 2016: 76)

Lisaks valguse värvusele mõjutab pilti ka valguse intensiivsus. Intensiivsuse järgi jagatakse valgus kaheks — pehmeks ja kontrastseks. Kontrastne valgus tekib intensiivse valguse puhul. Sellisel juhul tuleb erksalt esile valguse käes olevad objektid. Varjus asuvad objektid jäävad pimedusse. Nii on võimalik tuua esile kõige tähtsamat. Kontrastne valgus lisab pildile ka sügavust, kolmemõõtmelisust ning dramaatilisust. Pehme valguse puhul puudub pildil tugev kontrast. Valgus on sume ja hajutatud ning mõjub rahustavalt. Pilt mõjub üheplaaniliselt. Sellisel juhul tuleks mängida pildi kompositsiooniga. (Carroll, 2016: 61-69)

Ka teravussügavus ehk teravusulatus mängib pildistamisel suurt rolli. Teravussügavus sõltub avast ja fookuskaugusest. Väikese teravussügavuse saame, kui pildistame suure avaga ehk väikese f-arvuga. Selliselt teravustame pildil väiksemat ala. Sellist viisi kasutatakse näiteks portreede pildistamisel, et saada lahti ebaolulistest detailidest taustal ning rõhutada kõige olulisemat. Suure teravussügavuse saame, kui pildistame väikese avaga ehk suure f-arvuga. Sellisel moel on pilt terav kogu kaadri ulatuses esiplaanist kuni tagaplaanini. Suure teravussügavuse puhul tuleb aga tähele panna, et väikese avaga pildistades pääseb kaamerasse vähem valgust. Sellisel juhul tuleb pikendada säriaega ja võimalusel kasutada statiivi. Suurema valgusjõuga fiksobjektiivid võimaldavaid meil kasutada suuremaid avasid, mille tulemuseks on väiksem teravussügavus. See võimaldab tuua pildil esile selle, mis on oluline ning eemaldada või hägustada taustalt neid aspekte, mis ei ole pildi kontekstis esikohal. (Carroll, 2018: 41)

Objektiivide üheks oluliseks parameetriks on fookuskaugus. Lainurkobjektiividel on lühike fookuskaugus, teleobjektiividel aga pikem fookuskaugus. Zoomobjektiividel on zoomides võimalik fookuskaugust muuta vastavalt vajadusele. Fikseeritud fookuskaugusega objektiividel sellist võimalust aga ei ole. (Carroll, 2016)

Kokkuvõttes võime järeldada järgnevat. Lainurkobjektiividega pildistades on meil suur teravussügavus ja lühike fookuskaugus. Ehk meil on kaadris võimalikult lai ala, mis on terves oma kaadri ulatuses terav. Lühikese fookuskauguse tõttu on objektiivi vaatenurk ehk pildinurk suurem. Teleobjektiivi puhul on kõik vastupidine. Teleobjektiivil on pikk fookuskaugus ja väike teravussügavus. Pika fookuskauguse tõttu on pildi vaatenurk väike ehk pildile mahub võrreldes lainurgaga palju väiksem osa kaadrist. (Carroll, 2016: 47)

Säriaeg näitab, kui pika aja jooksul pääseb valgus kaamerasse ja katik on avatud. Pika säriajaga saame luua justkui liikuvaid pilte, mis annavad edasi objekti suunitlust või tegevust. Selliselt pildistatud pildid on udused ja hägusad. Et objekt oleks pildil liikumatult ja justkui "külmutatud", tuleb pildistada kiire säriajaga. Pilt jääb detailne ja selge. Säriaega muutes tuleb meeles pidada, et õige särituse saamiseks peame muutma ka ISO (kontrollib kaamera valgusetundlikkust) ja AVA (reguleerib, kui palju valgust pääseb kaamerasse läbi objektiivi). (Carroll, 2016: 31-40) Järgnevad kaamera seaded ei ole seotud kaamera abil väljendamisega, vaid puudutavad kujutise digitaalset käsitlust. Samas kuuluvad need funktsioonid paljudes digikaamerates oluliste seadistuste hulka, mida peab pildistamisel valima.

HDR renderdus võimaldab kombineerida mitut erineva säriajaga või erineva säriastmega pilti, et saavutada suurem dünaamiline ulatus kui üksikute piltidega oleks võimalik. Selle tulemusena on võimalik kuvada üksikasjalikke varje ja heledaid alasid ühes pildis, luues rikkalikuma ja loomulikuma visuaalse kogemuse. HDR renderdus hõlmab tavaliselt mitme erineva pildi ühendamist, mis on tehtud erinevate säriaegadega, et katta laiem dünaamiline ulatus. Seejärel kombineeritakse need pildid spetsiaalse tarkvara või algoritmi abil, mis säilitab kõrgema kontrastsuse ja detailid nii heledates kui ka tumedates piirkondades. (HDR… 2023)

JPEG on üks kõige levinumaid failivorminguid digitaalsete piltide salvestamiseks ja tihendamiseks. See on standard, mis on loodud spetsiaalselt fotode ja muude pildikujutiste talletamiseks arvutis. Tegemist on kompaktse failiformaadiga, mis talletab endas vähem

informatsiooni. Seetõttu on ka failid väiksemad ja neid on hilisemas järeltöötluses keerulisem töödelda, ilma et fail ei jääks ebakvaliteetne. (Carroll, 2018)

RAW on pildiandmete salvestamise formaat fotograafias, mis säilitab täielikult töötlemata andmete kogumi. Nagu RAW nimigi aimu annab, on tegemist toorfailiga, mis säilitab endas täielikku teavet värvi, valgetasakaalu, särituse ja muude oluliste parameetrite kohta. Toorfail annab suurema kontrolli pildi järeltöötluse üle, seejuures säilitades kvaliteetse kujutiseinfo. (Carroll, 2018)

# <span id="page-11-0"></span>**2. PROTSESSI KIRJELDUS**

Ettevalmistus ja töö protsesside läbi mõtlemine oli virtuaalse majatuuri kõige olulisem osa. Tööde planeerimisega alustasime juba oktoobris 2022. Paika oli vaja panna, millise kaameraga me pildistamist alustame ning mis seadistusi pildistamiseks kasutada, et kogu majatuuri üldmulje jääks ühtlane. Küsimärgi all oli ka see, kuidas me soovime majatuuri jäädvustada- kas inimestega või inimesteta ning kas see on ka reaalselt tehtav ja võimalik. Ka töötluse üle arutasime, et kuidas teha, et mulje jääks vaatajale sobivam. Küsimusi oli palju, kuid töö ettevalmistuse käigus leidsime kõikidele protsessidele lahendused, et praktilise tööga alustades ei kuluks üleliigset aega probleemide lahendamisele ja tööülesannete üle arutamisele.

#### <span id="page-11-1"></span>**2.1. Majaplaanide korrigeerimise protsess**

Majaplaanide korrigeerimise eesmärk oli luua süsteem, et hilisemas majaplaani kokkupaneku etapis kulgeks töö kiirelt ja ladusalt. Seda eelkõige infotehnoloogia poolega tegelevatele inimestele, sest piltide lisamine virtuaalsesse majaplaani kuulus nende haldusalasse. Majaplaanide jooniseid oli plaanis kasutada ka virtuaaltuuris navigeerimisel väikese joonisena, et näidata korruse peal punase täpikesena, kus korrusel ja ruumis inimene täpsemalt asetseb.

Esmaseks ülesandeks oli majandusjuhataja käest küsida koolimaja majaplaane, et vajadusel neid korrigeerida ja selgeks teha, millised ruumid virtuaaltuuri kaasame ja millised ruumid välja jätame. Seda sel põhjusel, et koolimajas leidub ruume, mis ei ole üldkasutatavad või on nii infotundlikud, et me ei tohi neid avalikustada. Neid asjaolusid kooskõlastasime ka kooliga.

Saime originaal majaplaanid, millest tegime endale koopiad. Kõikide majaplaanide peal oli erisusi võrreldes praeguse reaalse seisuga. Mõned ruumid olid suuremaks tehtud ja mõndade ruumide kasutus oli muutunud. Seetõttu oli tarvis ellu viia muudatused majaplaanide kooskõlastamiseks ja parandamiseks. Plaan oli teostada seda Adobe Illustratoris ning luua võimalikult minimalistlikud majaplaanid, kus on määratud ruumide asetus korruseplaanidel ning ruumide tegelikud nimetused.

## <span id="page-12-0"></span>**2.2. Tehnika valik**

Enne kaamera valikut tegime uurimustöö, milliseid 360 kaameraid hetkel Eesti renditurul pakutakse. Sel hetkel parima lahendusena plaanisime kasutada Garmin Virb 360 kaamerat. Seda sel põhjusel, et osakonnale kuuluv Ricoh Theta Z1 oli eelmisel aastal töö käigus viga saanud ning seda ei olnud võimalik enam parandada. Seetõttu rentisime 4. novembril Prokaamera Tartu esindusest Garmin Virb 360 kaamera. Tegemist oli kõige parema valikuga, mida Eesti esindustest on võimalik rentida. Teostasime proovitööd, et tutvuda kaamera kvaliteediga. Selgus, et kaamera ei rahulda kvaliteedi poolest meie vajadusi. Kvaliteet oli võrdlemisi kehvem, kui Ricoh Theta Z1 kaameraga tehtud pildid. Järgnevalt on näha kahe kaamera parameetrite võrdlust pildistamisel (vt tabel 1):

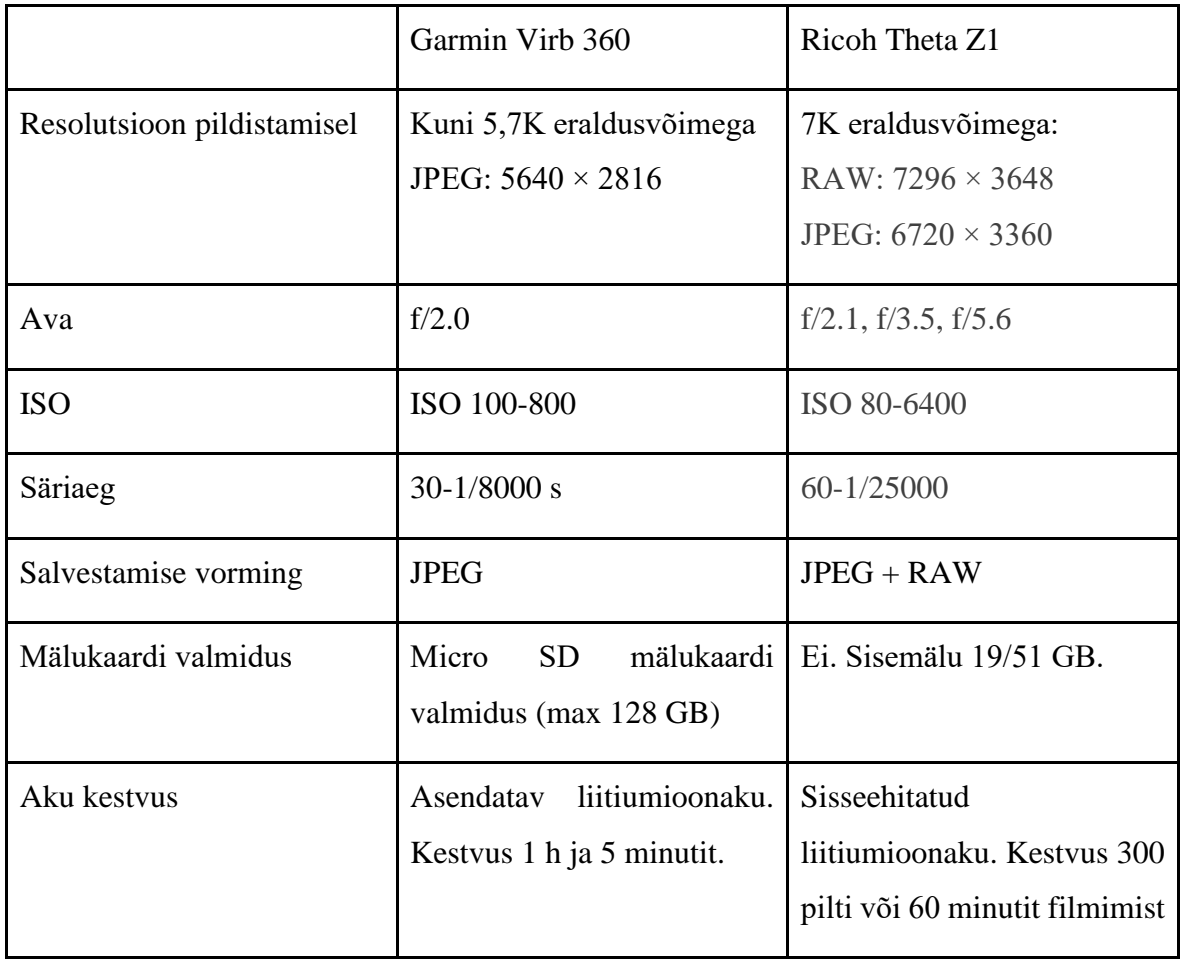

Tabel 1. Kaamerate võrdlus (Ricoh Company koduleht, 2023; VIRB…2023)

Oskasime neid kahte kaamerat juba visuaalsel vaatlusel võrrelda, sest 2022. aasta kevadel teostasime Ricoh Theta Z1 kaameraga Kõrgema Kunstikooli Pallase Tolstoi tänava koolimaja virtuaaltuuri proovitöö. Tagastasime Garmin Virb 360 kaamera Prokaamera esindusse ning hakkasime otsima lisavõimalusi töö teostamiseks. Õnneks leidis meie osakond võimaluse hankida uue Ricoh Theta Z1 kaamera, millega oligi plaanis meie lõputöö jäädvustada.

Lisavalgusteid ei olnud pildistamisel plaanis kasutada, sest varasemalt oli kaameraga kogemus olemus ja teadsime, et päevavalges teeb kaamera suurepäraseid pilte. Kaamera stabiliseerimiseks plaanisime kasutada statiivi Ricoh Theta Stand TD-1, mis oli varasemalt ka koolis olemas (vt foto 4). Tegemist on väga kompaktse ja mugava käsitlusega statiiviga, mille maksimaalne pikkus on 152 cm. Pikkuse mõttes sobis see meile ideaalselt, sest statiivi peal ulatus kaamera inimsilma piirile, mida me eelkõige ka taotlesime.

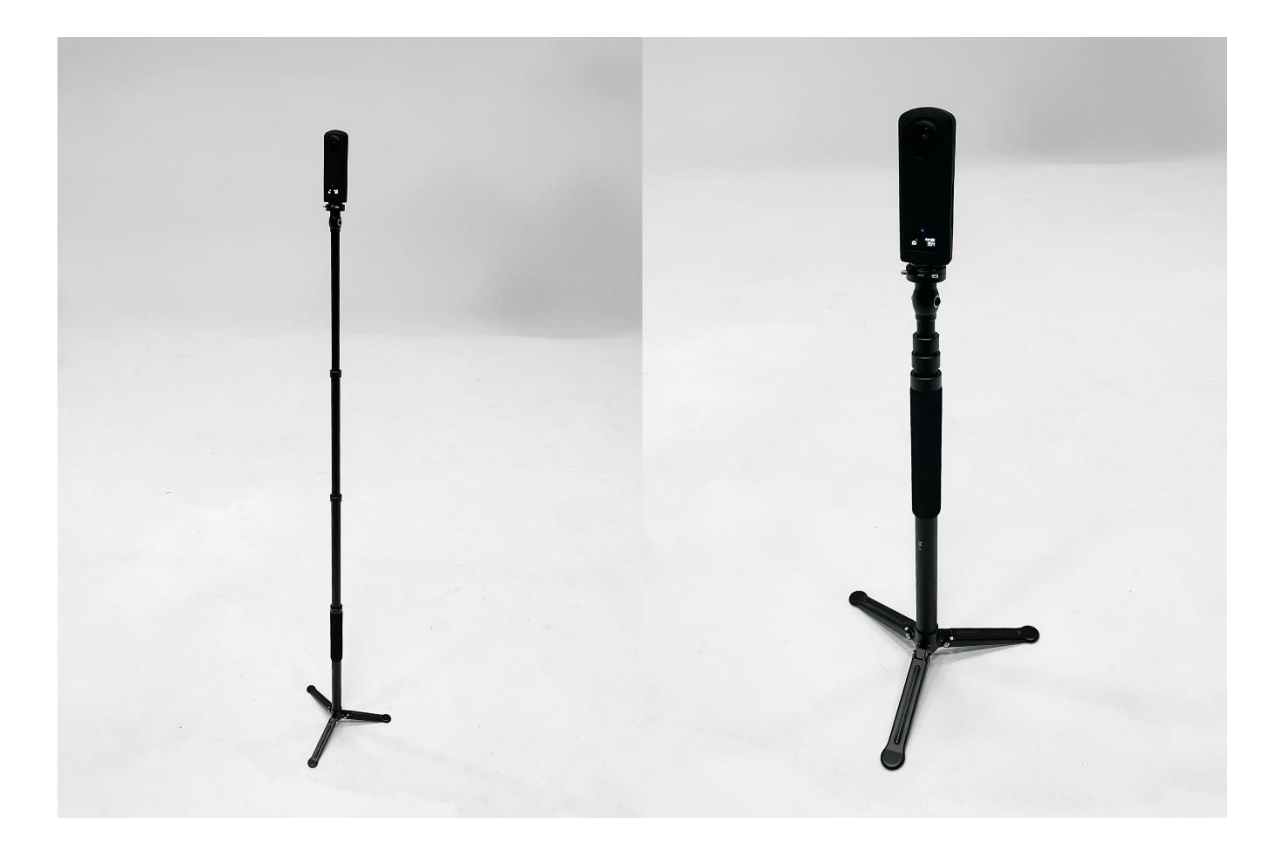

Foto 4. Statiiv Ricoh Theta Stand TD (Autori erakogu)

Ricoh Theta Z1 puhul on tegemist 360° kaameraga, mille kahel pool asuvad kalasilmobjektiivid (vt foto 5). 1″ tüüpi 20 MP lahutusvõimega pildisensorid võimaldavad salvestada 6720 x 3360 px suuruseid sfäärilisi panoraamfotosid. Samuti saab luua 4K lahutusvõimega 360-kraadilist videot.

Lisafunktsioonina on olemas HDR-renderdus ja dünaamilise ulatuse kompensatsioon, mis aitavad pildistamisel üle-ja alasäritatud pilte ühtlustada.

Pildistamisel olid meil valikus järgnevad pildistamise režiimid:

- Avaprioriteediga automaatrežiim- võimaldab muuta ava ja valge tasakaalu
- Automaatne katiku prioriteet- võimaldab muuta säriaega ning valge tasakaalu
- ISO tundlikkuse prioriteet- on võimalik määrata ISO tundlikkus ja valge tasakaal
- Manuaalne režiim- võimaldab muuta ava, säriaega, ISO tundlikkust ning valge tasakaalu
- Automaatne režiim- Ava, säriaeg, ISO tundlikkus, valge tasakaal määratakse automaatselt vastavalt ümbritsevale keskkonnale. Müravähenduse, dünaamilise ulatuse kompensatsiooni ja HDR-renderduse saab samuti juurde lisada. (Ricoh Company koduleht, 2023)

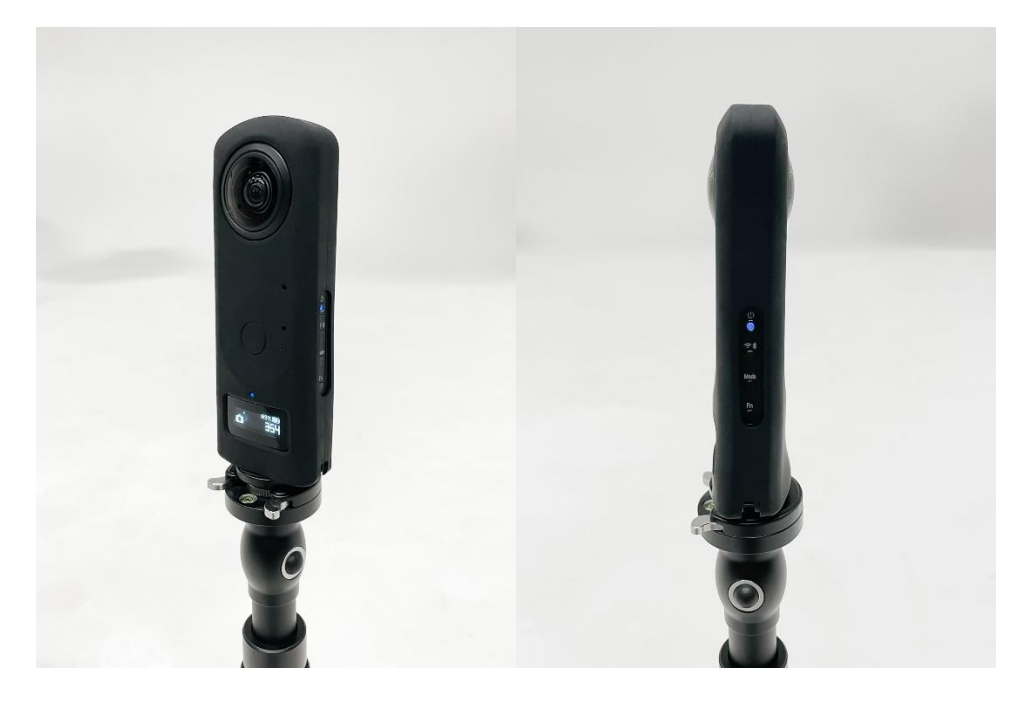

Foto 5. Ricoh Theta Z1 kaamera (Autori erakogu)

Kaamera juhtimiseks on olemas telefoni allalaetav rakendus "Theta" (vt foto 6). Läbi rakenduse on võimalik muuta seadeid, pildistada, näha pildi eelvaadet ning tutvuda tehtud piltidega. Kaamerat on võimalik kasutada ka ilma rakenduseta, kuid siis ei ole võimalik muuta seadeid ega näha eelvaadet.

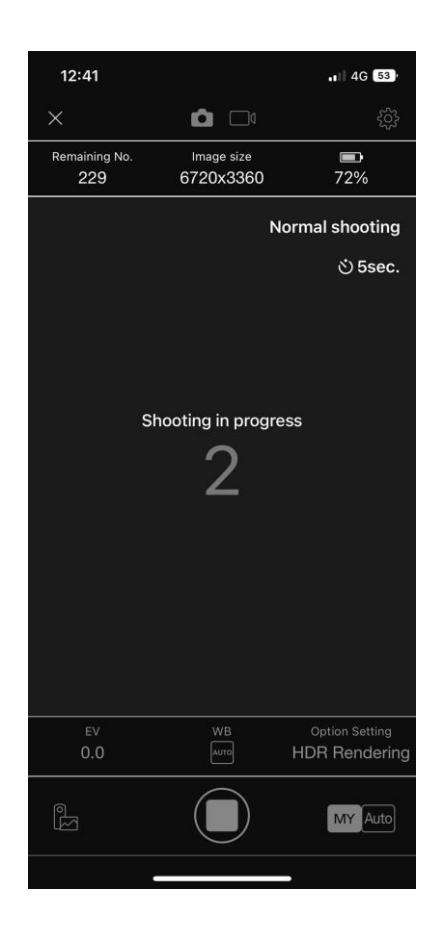

Foto 6. "Theta" rakenduse kuvatõmmis (Autori erakogust)

# <span id="page-15-0"></span>**2.3. Pildistamise planeerimine**

Esialgne plaan oli luua majatuur, mis loob üldpildi meie koolielust ja igapäevasest õppetööst. Tegime uurimustööd ja vaatasime ka juba teostatud virtuaaltuure erinevatest koolidest ning leidsime, et selline väjendusviis jääks päris kihvt ja eluline. Võtsime plaani luua küsitluse, et selgitada välja, kas kõik õpilased ja õppejõud on nõus, kui me neid õppetöö käigus pildistame ning hiljem neid pilte ka avalikult kasutaksime.

Teostasime Ricoh Theta Z1 kaameraga proovivõtted, et näha, milliste seadetega oleks võimalik saada kõige kvaliteetsem ja parem tulemus. Sealhulgas arvestasime teadmisega, et kokku oli tarvis pildistada 3 suurt maja ehk järgnev töö pidi olema võimalikult sujuv ja ladus. Pidime olema 100% kindlad, et meie valitud sätted tagavad igas majas ja igas ruumis parima tulemuse.

Katsetuste tulemusena otsustasime, et pildistame kõige suurema resolutsiooniga JPEG (6720 x 3360 px) + RAW (7296 x 3648 px) formaadis. Kuna majast-majja ja ruumistruumi valguslahendused koguaeg erinesid ehk tehisvalguse valge tasakaal oli pidevas muutuses, otsustasime pildistada AWB ehk automaatse valge tasakaalu formaadis, et lihtsustada hilisemat töötlusprotsessi. Eelnevad katsetused näitasid, et kaamera tuleb automaatse valge tasakaalu seadmisega kõige paremini toime. Proovisime, kuidas kaamera tuleb toime ka ava, säriaja ja ISO seadmisega. Katsetuste käigus jõudsime järeldusele, et automaatne ava, säriaja ja ISO seadmine toimib kõigist valikutest kõige efektiivsemalt. Seda enam, et plaanisime pildistada HDR režiimis, mis väldib pildi ala- või ülesäritust.

Kui seadistuse osa oli paika pandud, toimus läbirääkimine seoses pildistamisega. Oli teada, et kompositsiooniliselt ei ole meil võimalik kaadrit kuidagi meeldivamaks sättida ja kompositsioonireegleid järgida, sest Ricoh Theta jäädvustab 360- kraadiseid võtteid. Muidugi oli plaanis ruume korrastada, kui selleks vajadus on, kuid asju ümber seadma hakata tundus meelevaldne ja ebavajalik. Samuti oli plaan saata üle kooli laiali teavituskiri, mis pööraks tähelepanu sellele, et oleme alustamas virtuaaltuuri pildistamisega ning palume korrastada ruumid ning eemaldada vaateväljast infotundlikud tööd või materjalid. Niisiis oli meie ainukeseks variandiks mängida rakursiga. Teha pilte madalamalt ja kõrgemalt. Otsustasime, et pildistame kõik ruumid üles nii inimsilma piirilt kui ka nii-öelda kassivaatest, et luua virtuaaltuur mingilgi moel põnevamaks. Samas ei olnud meie ambitsioon muuta virtuaaltuur kuidagi kunstilise käsitluse poolest ekspressiivseks või modernseks, vaid pigem esteetiliseks ja maitsekaks , sest meie töö eesmärk oli siiski väga praktiline- luua Kõrgema Kunstikooli Pallas õpilastele ja õppejõududele navigeerimissüsteem, mis juhataks abivajaja õigesse ruumi. Ka kool avaldas soovi, et majatuur võiks olla võimalikult neutraalse stiili ja tegumoega ning ei soovinud kunstilisi liialdusi.

Proovitööga sai meile selgeks, et kõige olulisem on, et kõik pildid oleksid lõpuks ühesuguse stiiliga. Panime paika, et hoolimata piisavalt heast naturaalsest valgusest lülitame kõikides ruumides sisse kõik olemasolevad valgustid. Nii on kindel, et midagi ei jää varju ja majatuur näeb ühtemoodi kaunis välja.

## <span id="page-17-0"></span>**2.4. Töötluse metoodika väljatöötamine**

Töötlust planeerisime teostada kolmes etapis. Kõigepealt värvi- ja valguse korrektsioonid teha Adobe Lightroomis. Selleks oli plaan luua neutraalne eelseadistus (i.k. preset), mida oleks võimalik hiljem iga pildi peal rakendada ning vastavalt vajadusele veidi muuta (heledust, valge tasakaalu). Kuna pildistamisel tekivad kaamera moonutused, mis muudavad teatud joonte koondumisi, siis järeltöötlust ehk nende koondumiste parandamist oli plaanis teha Adobe Photoshopis. Samuti oli suureks peavaluks kaamera statiiv, mis jäi pildile üsna suur ja häiriv. Plaanisime kõikidelt piltidelt statiivi eemaldada samuti Adobe Photoshopi abiga.

Lõppfail oli plaanis jätta JPEG maksimaalse suurusega formaati ehk 6720 x 3360 px, et tagada piltide maksimaalne kvaliteet.

#### <span id="page-17-1"></span>**2.5. Piltide struktureerimine**

Tegemist on kõige lihtsama, kuid väga olulise tööetapiga. Kui ruumid on pildistatud ja pildid sorteeritud ning töödeldud, on järgmiseks etapiks piltide nimetamine vastavalt majaplaanile, et kõigile oleks üheselt mõistetav, mis ruumidega on tegu. See on oluline etapp infotehnoloogia meeskonna jaoks, kes suudavad struktureeritud kaustades leida kiirelt üles vajalikud pildid. Nii jooksevad pildid kaustades järjestikuliselt edasi nii, nagu nad peaksid jooksma ka virtuaaltuuris.

#### <span id="page-17-2"></span>**2.6. Virtuaaltuuri loomine**

Infotehnoloogia meeskond vastutab virtuaaltuuri platvormi loomise ja kokkupaneku eest. Üks osapool loob platvormi ja keskkonna, kuhu on võimalik lisada virtuaaltuuri pildid. Samuti tegeleb otsingumootori loomisega, et soovi korral kasutaja saaks kiiremini üles leida punkti, kuhu ta minema peab. Teine osapool tegeleb teenusedisainiga ehk muudab platvormil asetsevad nupukesed kasutajasõbralikuks. Plaanis on luua infonupud, millele peale vajutades avaneb täpsem info seinal oleva kunstitöö kohta. Seda saab tulevikus rakendada kõigile tuuri fotodel olevatele objektidele, mille kohta on vaatajale soov rohkem infot edastada.

# <span id="page-18-0"></span>**3. KÕRGEMA KUNSTIKOOLI PALLAS VIRTUAALTUUR**

Tartu Kõrgema Kunstikooli virtuaaltuuri praktiline töö sai alguse oktoobris 2022 ning lõppes 11. mai 2023. Töö mahukuse tõttu jagasime ära tööülesanded. Mina tegelesin pildistamise, piltide struktureerimise ja kommunikatsiooniga, Olari majaplaanide ja piltide töötlusega ning Tallinna Ülikooli meeskond vastutas infotehnoloogilise poole eest. Pilte valmis kokku 777 — 378 silmapiiri vaadet, 378 vaadet maast, 8 pilti kooli töötajatest ning 13 öövaate pilti. Praktilise töö ajakulu tundides oli minul üle 300 tunni ning Olaril vähemalt 350 tundi.

Lõpptulemina pidi valmima eraldi programmeeritud platvormil otsingumootoriga virtuaaltuuri prototüüp, mille abil oleks võimalik Kõrgemas Kunstikoolis Pallas üles leida otsitav ruum ning samal ajal näha virtuaaltuuri kasutaja asukohta majaplaanil. Samuti oli kavas teha veebis nähtav virtuaaltuur.

#### <span id="page-18-1"></span>**3.1. Majaplaanide korrigeerimine**

Majaplaanide korrigeerimisega alustasime 1. oktoobril ning töö kestis kuu aega. Majandusjuhatajalt saime kolme maja plaanid, millest tegime endale koopiad. Selgus, et majaplaanid ei olnud kooskõlas tegelikkusega, mistõttu alustasime majade läbi käimist, et märkida kaardile üles uuendused. Samuti tegime ristid nendele ruumidele, mida ei oleks olnud tarvilik virtuaaltuuri tarvis jäädvustada. Nendeks ruumideks olid tavaliselt ladustamisruumid, mida õppejõud ei soovinud avalikustada näiteks väärtusliku tehnika tõttu. Samuti raamatupidaja ruum, kus on palju infotundlikku materjali.

Kui kolm maja said läbi käidud ja algsetele majaplaanidele parandused tehtud, järgnes sellele korrektuuride tegemine Adobe Illustratoris, millega tegeles edasi Olari Pilnik. Järgnevalt on välja toodud majaplaanide erinevused enne (vt joonis 1) ja pärast töötlust (vt joonis 2).

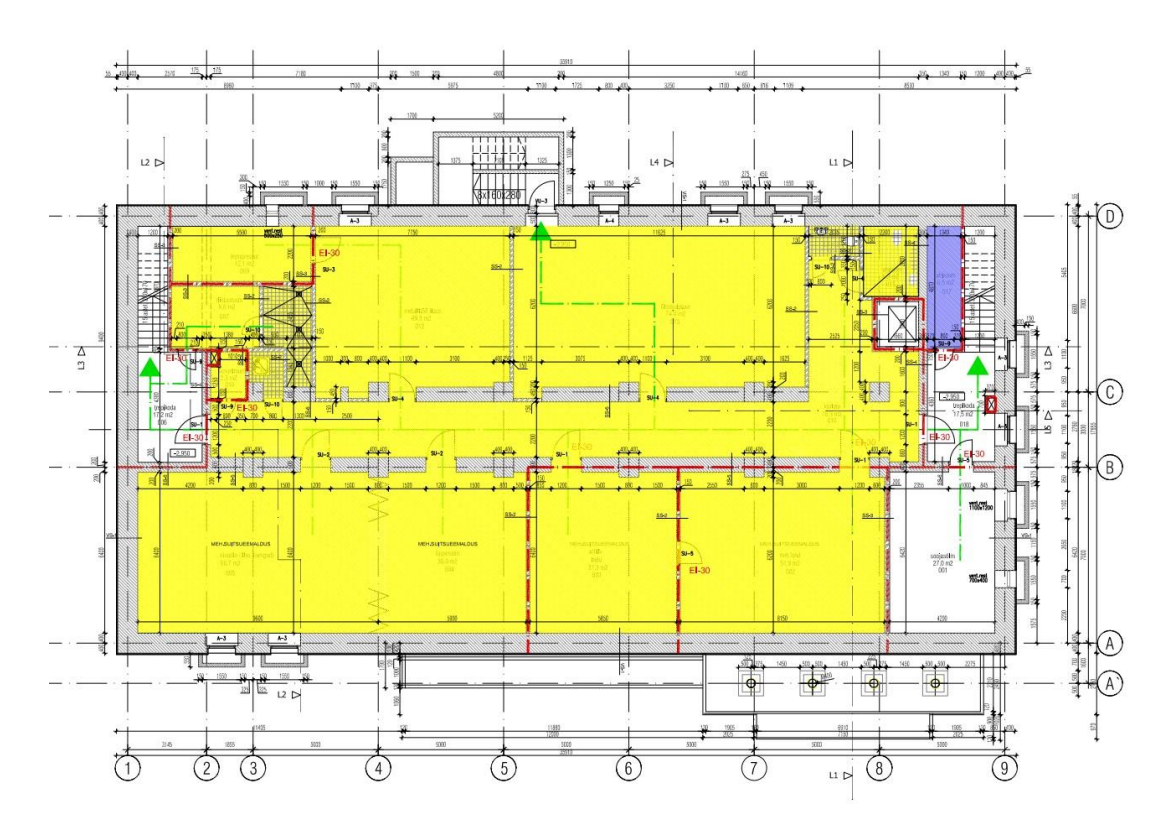

Joonis 1. Algne Eha tänava 0. korruse majaplaan (Künnapu *et al* 2009)

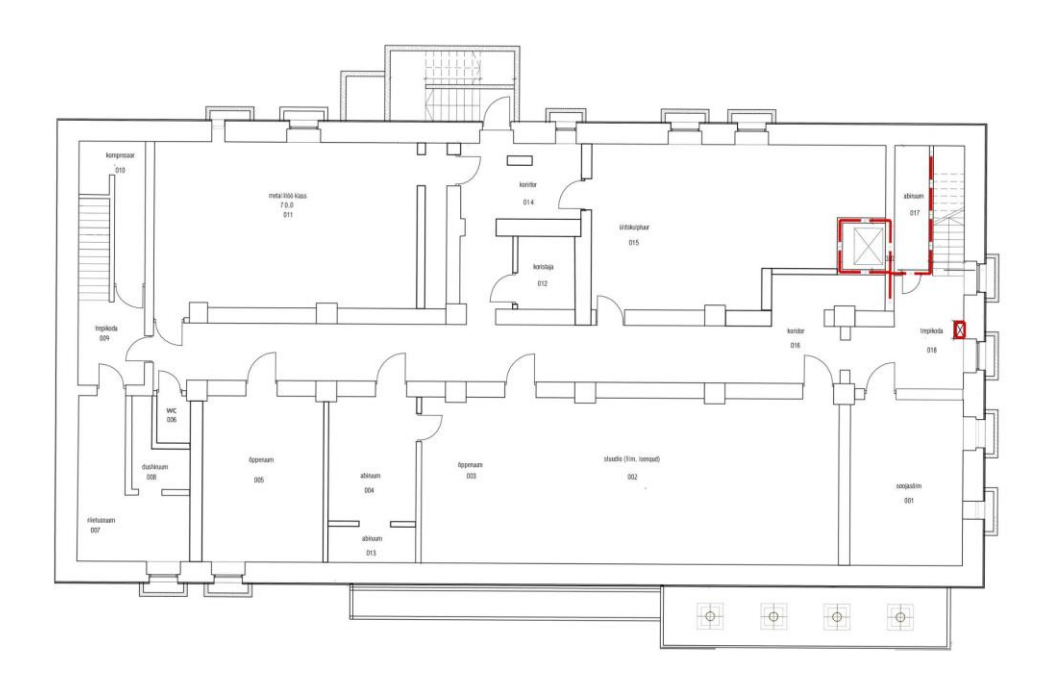

Joonis 2. Korrigeeritud Eha tänava 0. korruse majaplaan (Künnapu et al 2009; autorite täiendatud)

Majaplaanidelt on eemaldatud üleliigne info, joonised ja värvid. Mitmetel majaplaanidel leidus erisusi reaalse olukorraga, mistõttu oli tarvilik muuta ka ruumide asetust. Ka ruumide nimetustes leidus palju lahknevusi. Majaplaanidele märkisime nimed, mis on ka vastavuses tunniplaani nimetustega, et virtuaaltuuri kasutajatel ei tekiks kaheti mõistmisi.

## <span id="page-20-0"></span>**3.2. Virtuaaltuuri pildistamise protsess**

Virtuaaltuuri pildistamise protsess algas ülekoolilise küsitlusega, kus uurisime, kui paljud õpilased ja õppejõud on nõus pildistamise ja hiljem piltide avalikustamisega (vt foto 7). Antud nõusolek oli väga oluline, sest virtuaaltuur saaks olema nähtav avalikult nii koolis kui ka kooli koduleheküljel.

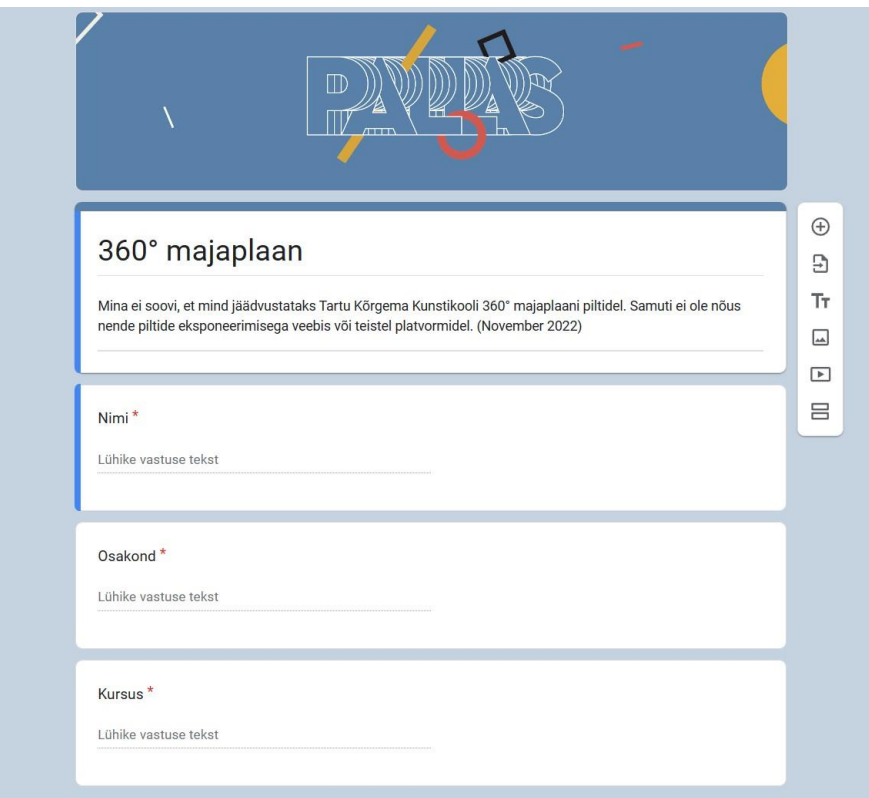

Foto 7. Ülekooliline nõusoleku küsimine pildistamiseks (Autori erakogu)

Küsitlusega selgus, et siiski on õpilasi, kes ei ole pildistamisega nõus. Seetõttu otsustasime Olariga, et loome majatuuri, kus ei ole dokumenteeritud õpilaste õppetööd vaid tühjad õppeklassid. Siiski tegime ka ühe erandi, aga sellest pikemalt peatüki lõpus.

Pildistamise eelduseks oli ligipääs kõikidele kooli ruumidele, mida plaanisime virtuaaltuuri jaoks pildistada. Selleks kirjutasime kooli IT-administraatorile, kes andis meile ligipääsu kõikidele kiibiga ruumidele.

Pildistamisega alustamiseks oli tarvis mõista, kuidas kaamera toimib ja millised seaded tagavad meile kõige kvaliteetsema tulemuse. Pidasime nõu ka meie kooli vilistlase Andero Kaljuga, kellel oli varasem kokkupuude Ricoh Theta Z1 kaameraga olemas.

Alustuseks tegime Ricoh Theta Z1 kaameraga proovipildid erinevates režiimides ja erisuguste seadistustega, et järeltöötluses teha järeldus, kuidas oleks kõige mõistlikum pildistada. Kuna valgustingimused olid pidevas muutuses ja ka valgustid olid väga erineva tonaalsuse ja tugevusega, siis proovitööde ja järeltöötluse tulemusel saime aru, et kaamera automaatne režiim on kõige kvaliteetsem ja tõhusam variant. Pildistasime kõik pildid JPEG  $(6720 \times 3360 \text{ px})$  + RAW (7296 x 3648 px) formaadis ning HDR režiimis. Pildistasime lisaks JPEG formaadile ka RAW formaadi, et hiljem järeltöötluses oleks meil olemas varuvariant, kui JPEG formaadi pildid meid mingil põhjusel siiski ei rahulda.

Virtuaaltuuri pildistamist alustasime Tolstoi tänava majast. Teises järgus pildistasime Tähe tänava maja ning viimasena Eha tänava koolimaja. Kokkuleppeliselt pildistasime kõik ruumid üles nii inimsilma perspektiivist (vt foto 8) kui ka nii öelda kassi vaatest (vt foto 10). Mõnes ruumis pildistasime ka laudade (vt foto 9) või aknalaudade pealt, kui meile tundus, et tehtud pilt on õigustatud ja annab meie virtuaaltuurile mingit lisaväärtust juurde.

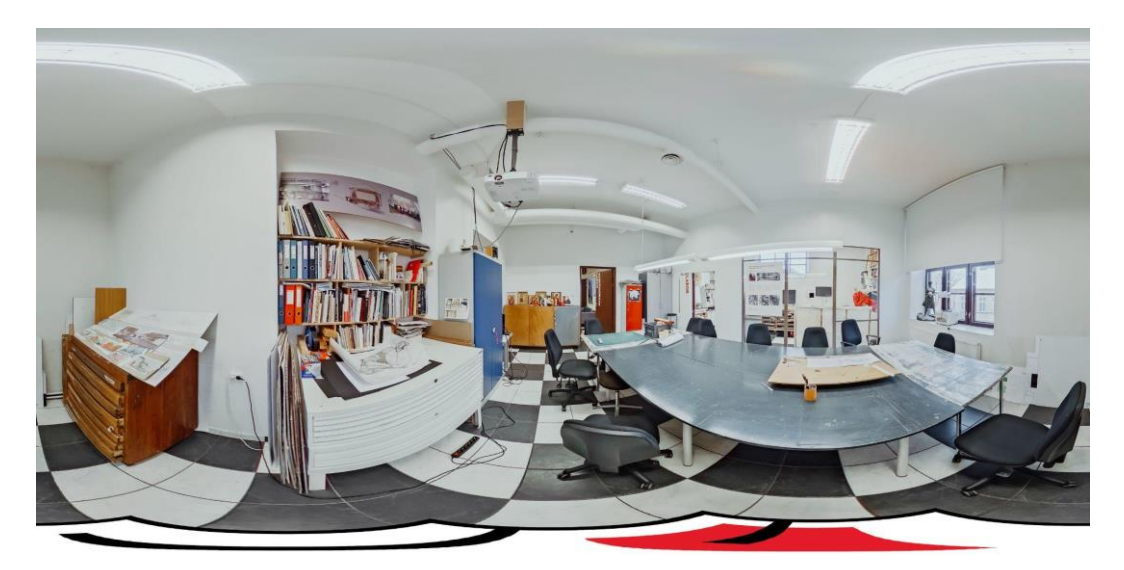

Foto 8. Inimsilma perspektiivist pildistades (Autori erakogust)

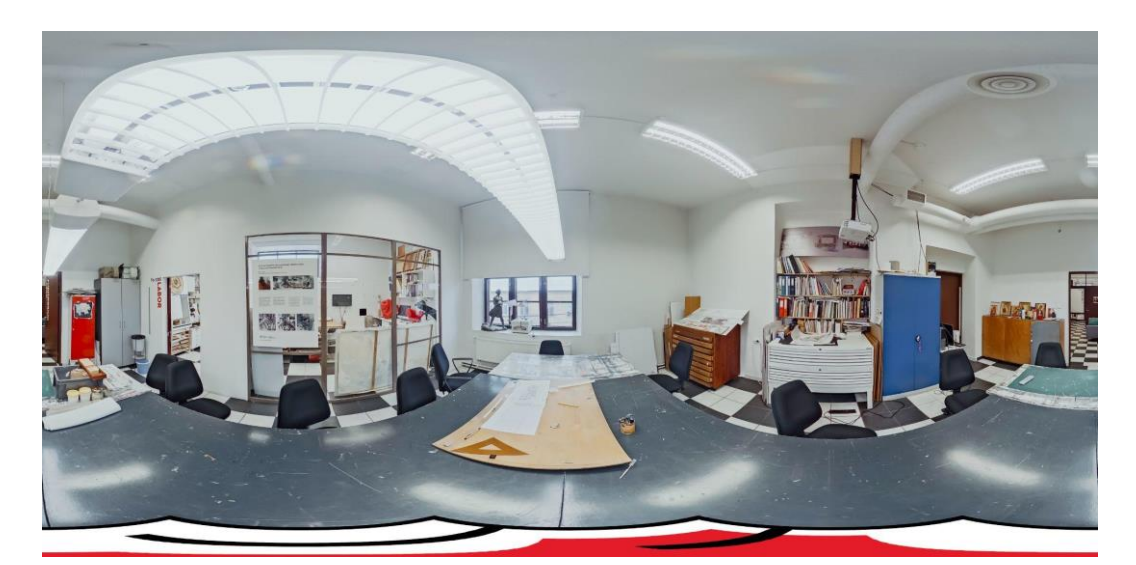

Foto 9. Vaade laualt pildistades (Autori erakogust)

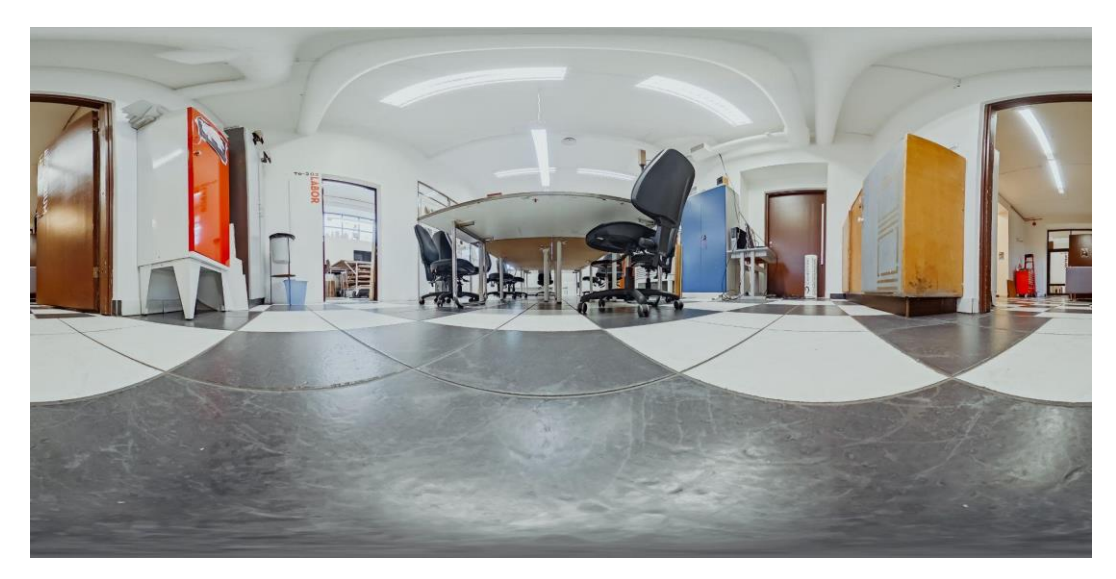

Foto 10. Vaade kassi perspektiivist (Autori erakogust)

Tegemist oli aasta lõpuga. Päevad olid lühikesed ja valgust vähe. Otsustasime, et parima tulemuse saamiseks kasutame nii päevavalgust kui ka kõiki olemasolevaid valgusteid ruumides. Vajalik oli jälgida, et eelnevates ja järgnevates ruumides kõik lambid põleksid. Seda sellepärast, et tulemus jääks ühtne. Algselt oli meil plaanis kasutada pildistamisel akupanka, et pildistamine ei jääks seisma ainult seepärast, et aku tühjaks saab. Nagu ma eelnevalt mainisin, siis iga päevavalguse tund oli meie jaoks olulise tähtsusega. Töö käigus selgus aga tõsiasi, et akupanka ei ole võimalik järgi ühendada kuna kaamera usb-c pesa asus täpselt statiivikinnituse all. Seetõttu pikenes pildistamise protsess veelgi. Saime tund aega

pildistada ning seejärel umbes 45-minutit kaamerat laadida. Samal ajal tegelesime piltide arvutisse laadimisega ning tihtilugu ka nende sorteerimisega. Oli tihti juhuseid, kui sai tehtud duubelkaadreid, sest joonte koondumine oli vale, üksikud inimesed sattusid kaadrisse või selgus, et siiski on tekkinud valgustitest vikerkaare värvi moonutused lae piirkonda.

Oli juhuseid, kus ka nädalavahetustel olid mingid ruumid kinni ja pildistamist ei olnud võimalik teostada seal, kus planeerisime. Liikusime edasi ning tulime mõnel teisel päeval teisele katsele.

Pildistamisel oli oma kindel taktika. Piltide arv ruumis sõltus ruumi suurusest. Kui tegemist oli väikese ruumiga, kus ühe ukse juurest teise ukseni on silmapiir vaba ja kaadrisse ei ole tarvis püüda rohkem kõrvalisi käike, uksi, aknaid, siis piisas ühest kuni kahest fotost. Kui aga tegemist oli suure ruumiga, nagu enamus kooli ruumidest on, siis oli tarvis jäädvustada tihtilugu enam kui kolm pilti. Igast järgnevast punktist pildistades oli aga vajalik jälgida, et vaatevälja ulatub nii eelmine kui ka järgnev punkt, sest nii moodustavad kõik punktid kokku tervikliku vaate ruumist.

Tavaline pildistamise protseduur oli järgnev:

- Eelneval õhtul laadisin kaamera aku täis ja veendusin, et mälu oleks tühi. Samuti laadisin telefoni aku täis, et mul oleks võimalik kaamerat kasutada läbi Theta rakenduse.
- Eelneval õhtul sai üle vaadatud, kus pildistamine pooleli jäi, et hommikul ei kuluks aega selle täpsustamisele.
- Koolis alustasin pildistamist tavaliselt kell 9, sest siis oli väljas juba piisavalt valge. Seadsin pildistamise valmis statiivi, kaamera ja telefoni. Pärastiseks ka arvuti, kaamera laadija ning usb-c kaabli piltide mahalaadimiseks arvutisse.
- Pildistatavasse ruumi sisenedes asetasin paika kaamera koos statiiviga. Kaamera pidi jääma inimsilma kõrgusele. Esimese pildi tegin alati kohe sisenemisel ukse juurest. Käivitasin Theta rakenduse läbi telefoni ning seadistasin kaamera. Eelnevalt panin aga eelnevates ja järgnevates ruumides tuled põlema, kui need ruumid jäid pildistamisel kaadrisse. Visuaalsel vaatluselt mõtlesin läbi punktid, kust pildid teen, et terve ruum saab kaetud ja jäädvustatud. Seejärel asusin pildistama. Ühes punktis tegin pilti kahest vaatest- silmapiirilt ja maast. Seejärel liikusin edasi.
- Kui aku tühjenes, liikusin tagasi enda osakonda. Ühendasin kaamera arvutiga ning laadisin pildid arvutisse. Seejärel jätsin kaamera laadima ning asusin pilte sorteerima.

Maksimaalselt 45 minutit hiljem kulgesin taas pildistama ning protsess jätkus samamoodi kuniks päevavalgust jätkus. Kui õues hakkas hämarduma, katkestasin pildistamise ning jätkasin tööd mõnel teisel päeval. Küll aga oli oluline, et ükski ruum ei jääks poolikult pildistamata. Paratamatult toimub klassiruumides asjade liikumist oma algse asukoha suhtes ja see oleks tähendanud terve ruumi pildistamist algusest peale ehk üleliigset ajakulu.

● Välikaadreid tehes tuli jälgida tuule tugevust. Kaamera ja statiiv on väga kerged, mistõttu oleks võinud tugevam tuuleiil need ümber kukutada. Tugeva tuule korral aitasid liivakotid statiivi stabiliseerida.

Pildistasime kolme koolimaja sisevaateid ning koolimajade vahelist hooviala samuti. See ei olnud aga kõik. Et koolimaja ei tunduks nii elutu, võtsime plaani jäädvustada õppejõud, töötajad ning rektori nende endi ruumides, et vaatajal oleks võimalik tutvuda ka Kõrgema Kunstikooli Pallas inimestega. Kooli töötajate pildistamise idee tuli alles siis, kui kõik pildid koolimaja ruumidest olid juba jäädvustatud. Soovisime, et majaplaan oleks elulisem ja annaks väikese ülevaate meie kooli õppejõududest ja töötajatest. Seetõttu tegime uue küsitluse ka kooli töötajatele, kus rääkisime kokkuvõtlikult, miks ja millal me pildistamist soovime korraldada (vt foto 11).

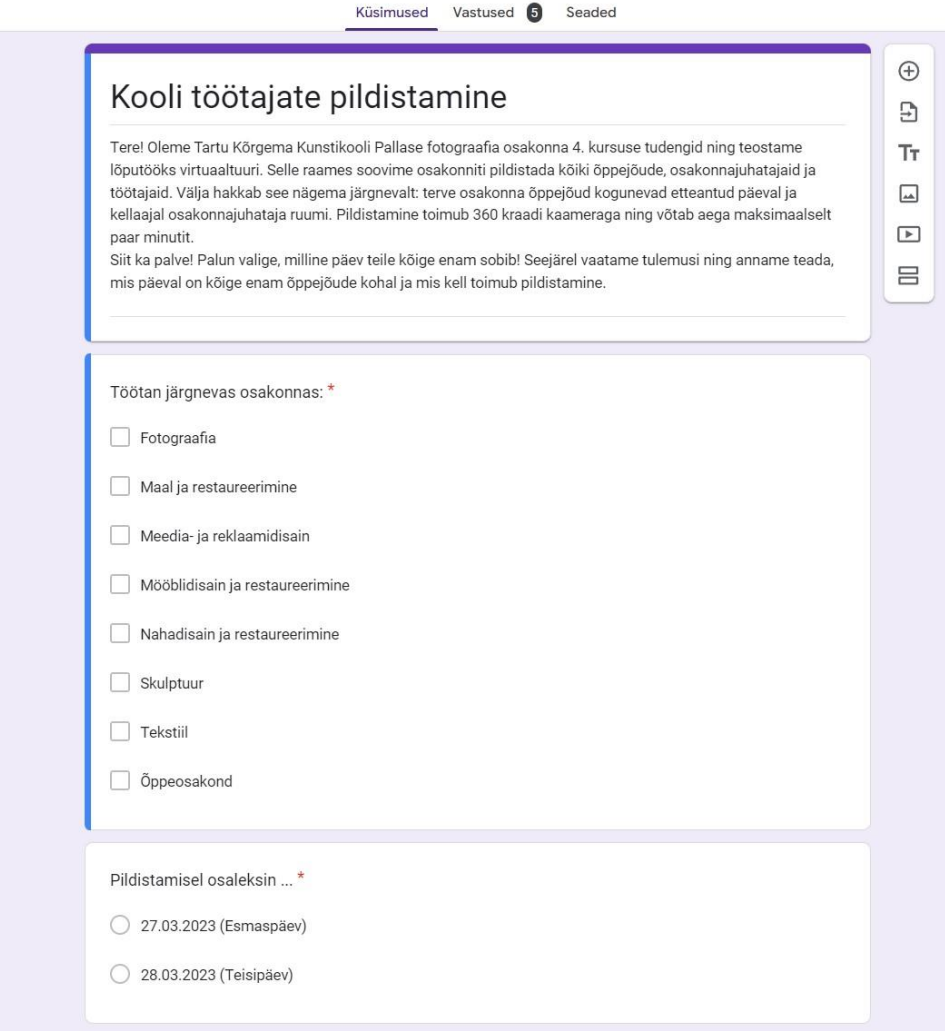

Foto 11. Kooli töötajate pildistamise küsimustik (Autori erakogust)

Küsitluse saatsime laiali läbi Outlooki ning saime kokku viis vastus. Selgus, et meie kiri ei jõudnud mingil põhjusel paljude töötajateni, mistõttu hakkasin eraldi osakondadesse kirjutama, et sobilikke aegu kokku leppida. Meile ei olnudki niivõrd oluline, et kõik õppejõud ja asjaosalised oleksid pildil. Soovisime, et esindatud oleks vähemalt osakonna juht ning soovi korral ka lisaks veel õppejõude, kes annaksid oma kohalolekuga pildile viimase lihvi. Lisaks osakondadele jäädvustasime ka rektori kabineti, kuhu ümarlaua taha oli kogunenud lisaks rektorile ka hulk toredaid kooli töötajaid (vt foto 12). Viimase pildistamise teostasin 12. aprillil 2023. Pilte tuli kokku 8.

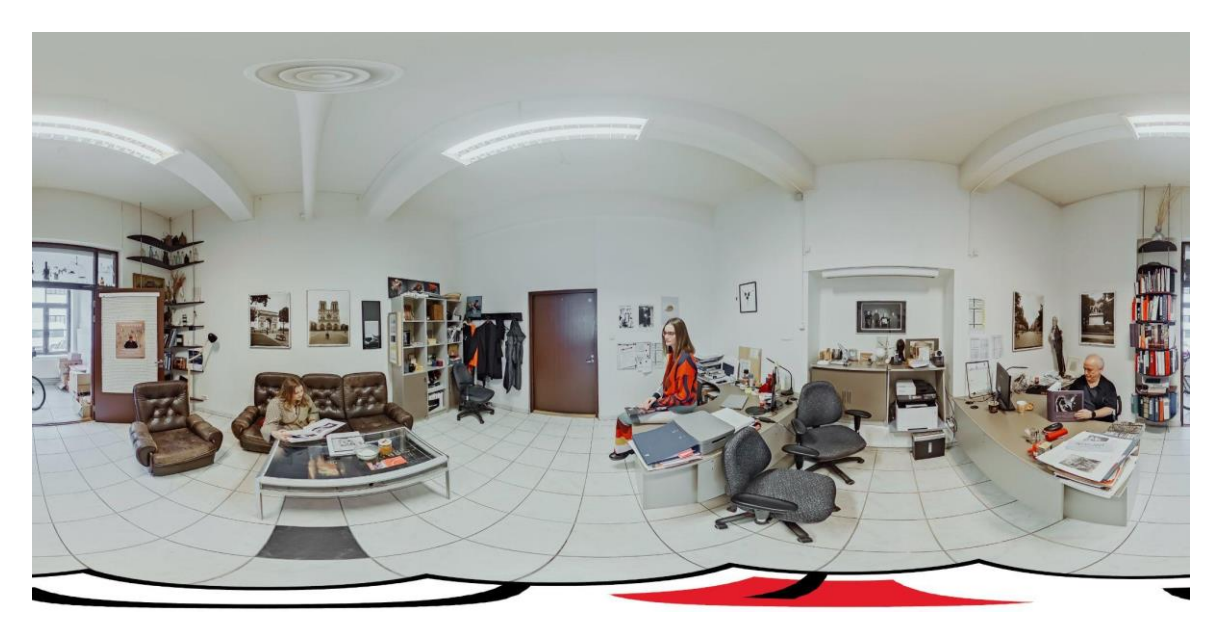

Foto 12. Fotograafia osakonna töötajate jäädvustamine

Kuid ka see ei olnud veel kõik. Soovisime enda töösse jätta ka tükikese iseendast ja enda kursusest, kes kõigi nende nelja aastat jooksul on kasvanud üheks väikeseks toredaks perekonnaks. Kui mõelda tagasi aastale 2019, kui me seda kooliteed Fotograafia osakonnas alustasime, siis tundus edasine teekond meeletult pikk ja raske, peaaegu et võimatu. Mõned loobusid ja mõned pidasid loobumise plaane, aga jäid. Seetõttu on imetlusväärne, et enamus meist siiski seisab finišijoonel ja on Kõrgemat Kunstikooli Pallas lõpetamas. Sellest emotsioonist tingituna lõime virtuaaltuuri sisse ka galerii peidetud mälestusest, mis avanevad vaatajale, kui päevavalgus kaob ja kätte jõuab öö. Mõned pildid on tugevalt seotud nende ruumidega, kus pildid asuvad. Teised aga kannavad edasi lihtsalt koosolemise rõõmu ja emotsiooni.

Pildistamine leidis aset ühel päeval. Sellele eelnes piltide sorteerimine meie kursuse vestlustest, et leida parimad pildid, mis kajastavad meie ühist aega fotograafia õpingute jooksul. Seejärel lasime Photopointis teha neist A4 väljaprindid. Siiski jäi arutluse alla, kuidas valgustada pilte, et nad pimeduses välja paistaksid. Hankisime liimiribaga LEDvalgusti ning sügava ja laia äärega pildiraami, et valgus ei valgustaks ümbritsevaid objekte ja ruum jääks siiski piisavalt pime. Kui ettevalmistused said tehtud, proovisin kodus pimedas ruumis järgi, kuidas oleks kõige mõistlikum pildistada, et pilt jääks terav ja kvaliteetne ning LED raamiga pilt samuti tasakaalustatud säritusega. Kaameraga tuli pildile võimalikult lähedale minna. Manuaalrežiimis pildistades tuli tulemus rahuldav. Kasutasin pildistamisel järgnevaid sätteid: f/2.1, säriaeg 4 sekundit, ISO 100. Pildistasin nii JPEG kui ka RAW

formaadis. Ressursi kokkuhoiu mõttes otsustasime pildistamisel kasutada vaid ühte valgustatud pildiraami. See tähendas aga seda, et kui ruumis oli eksponeeritud rohkem kui üks pilt, oli ühes pildistamise punktis tarvis teha mitu kaadrit, et pärast järeltöötluses piltidest kokku panna üks terviklik pilt (vt foto 13). Protsessi visualiseerimiseks on järgnev kollaaž:

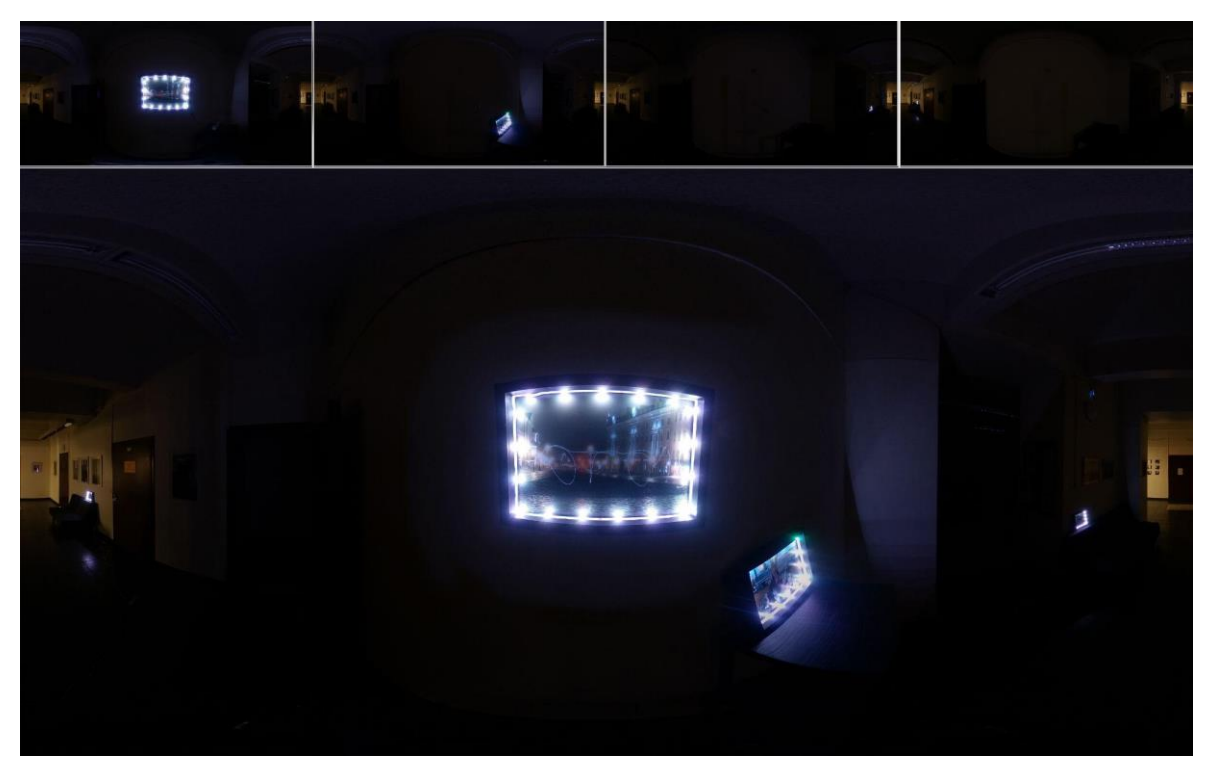

Foto 13. Pildistamise protsess mälestustegalerii projekti jaoks

Pimeduses pildistamisega valmis 52 kaadrit, millest lõplikult pärast töötlust jäi alles 13 pilti. Hoolimata suurtest pingutustest, selgus järeltöötluses, et pildid on ikka foto keskelt liiga pimedad, mistõttu otsustasime kasutada üheteistkümnel pildil originaalfaile, mis järeltöötluses said pildiraamidesse sulandatud.

Ricoh Theta Z1 kaameraga pildistamine on olnud eriline ja teistmoodi võrreldes peegel- või hübriidkaameratega. Seda põhjusel, et kaamera ülesehitus ei ole standardne, vaid loodud ühe kindla tulemi jaoks- 360-kraadise foto pildistamiseks. Antud asjaolu muudab meie suhtumist kadreeringusse, sest üldtuntud kompositsioonireeglid 360-kraadise kaameraga ei toimi. Kaameral on kaks fikseeritud kaugusega lainurk kalasilmobjektiivi, mis loovad kokku 360-kraadise vaate. Lainurk objektiivi tõttu on kaameral suur teravussügavus. See on virtuaaltuuri jaoks hädavajalik parameeter, et kõik objektid ja ruum oleksid maksimaalselt teravad.

Kasutasin pildistamisel automaatseid valge tasakaalu, säriaja, ava ja ISO seadeid. Samuti lisandusid neile seadistustele HDR-renderdus. Täheldasin juba pildistamisel, et kaamera on automaatset seadistanud maksimaalse võimaliku ava ehk f/5.6, mis annab pildile suurima võimaliku teravuse. Valisin pildistamiseks antud seaded, sest virtuaaltuuri luues oli soov, et pildid oleksid võimalikult korrektselt säritatud. Selleks oli kaks põhjust- et virtuaaltuur näeks neutraalne ja ühtlane välja ning teiseks, et hilisem töötluse protsess oleks võimalikult kiire ja minimaalne. Arvestades asjaolu, et töödeldud pilte oli kokku 777, siis tuligi pildistades jälgida ka kõiki pisiasju, et hiljem oleks järeltöötluses vähem tööd. Samuti kõnelesime ka kooliga seoses nende visioonist, milline virtuaaltuur visuaalselt peaks välja nägema. Kooli poolt tuli soov, et virtuaaltuur oleks ilma kunstiliste liialdusteta ja oma väljanägemise poolest lihtne. Ka meie enda visioon ühtis kooli omaga.

Pildistamise osas otsustasime siiski koos juhendajaga, et loome inimsilma perspektiivile mingi väljundi veel, mida saaksime soovi korral kasutada, et virtuaaltuuri teistest sarnastest virtuaaltuuridest eristada. Niisiis pildistasin igas ruumis üles ka vaate maapinnalt, ehk niiöelda kassivaate ning mõned kaadrid laudade ning aknalaudade pealt, kui tundus, et see annaks tuurile lisandväärtuse. Vaatenurga ehk rakursi muutmine tundus esialgu küll põnev lahendus, kuid hilisemas järgus otsustasime, et maast vaadet virtuaaltuuris siiski ei kasutaks. Meile isiklikult jäi mulje, et need vaated ei anna majatuurile sellist lisandväärtust, mis nende piltide kasutamist õigustaks. Nende vaadete kasutamine oleks õigustatud juhul, kui oleksime soovinud millegile suuremat tähelepanu pöörata või ülevaadet anda, mis ei asu inimsilma perspektiivil.

Laevalgustid ja päevavalgus toimisid pildistamisel koostöös suurepäraselt. Seetõttu ei olnud vajalik, et võtaksime kasutusele lisavalgusteid. Päevavalgus valgustas kogu ruumi ning laevalgustid pehmendasid oma valgusega pimedamaid nurki.

Töö lõpujärgus tekkis meile idee, mis andis võimaluse fotograafiliste väljendusviisidega siiski veidi eksperimenteerida. Plaan oli luua pimedas fotograafia osakonnas mälestustegalerii meie kursusest, mis avaneb vaatajale alles siis, kui virtuaaltuuri vaataja lülitab osakonnas tuled kustu. Saabub öö ja nähtavale tulevad valgustatud pildid.

Selle idee teostamisel eksperimenteerisin valgusega ning muutsin rakursse. Sain läheneda piltide paigutamisel kompositsiooniliselt loovalt. Vastavalt LED-raamistusega foto asukohale muutsin pildistamise rakurssi vastavalt pildi kõrgusele. Oluline oli jälgida, et kaamera ise asetseks pildile võimalikult lähedal ning oma asukoha mõttes pildi keskel, et

foto oleks selge ja nähtav ning ilma üleliigsete moonutusteta. Samuti ei tundunud pimedas mõistlik kasutada automaatseid sätteid, mistõttu oli tarvis eelnevalt läbi proovida, kuidas jääb tulemus kõige kvaliteetsem ja teravam. Seadistusega f/2.1, ISO 100 ning 4-sekundilise säriajaga oli foto seinal valgustatud, ruum pime ning kvaliteet rahuldav.

Kokkuvõtteks võib öelda, et virtuaaltuuri loomisel on võimalik arvestada kompositsiooniliste reeglitega ja teiste väljendusviisidega, mis on üldiselt fotograafias kasutusel. Seda aga eelkõige kunstilise käsitluse puhul. Kui luua neutraalne virtuaaltuur, mis ei sisalda kunstilisi liialdusi, siis jäävad võimalused küll kesiseks ning suuremas plaanis ei ole võimalik fotograafiliste väljendusviisidega eksperimenteerida.

#### <span id="page-29-0"></span>**3.3. Piltide töötlus**

Piltide töötlus oli kõige ajamahukam töö. Töötluse käigus oli vajalik valguse ja värvide korrigeerimine, kaamera statiivi töötlus pildil ning koonduvate joonte parandus. Olari teostas töid 4 nädalat.

Piltide töötlus algas juba siis, kui esimese ehk Tolstoi koolimaja pildid olid pildistatud. Plaan oligi töötlusega tegeleda jooksvalt. Mina pildistasin ja Olari töötles. Nagu algselt plaani paika panime, nii ka tööd teostasime. Piltide valguse ja värvi korrigeerimine toimus Adobe Lightroomis ning järeltöötlus Adobe Photoshopis. Küll aga selgus tõsiasi, et statiivi eemaldamine pildilt on keerulisem ja ajamahukam kui me arvasime. Seetõttu töötles Olari statiivi asemele kooli logo. Seda tuli teostada igal pildil eraldi. Kassi vaatega piltidel seda probleemi ei olnud, sest me ei kasutanud statiivi, vaid asetasime kaamera otse põrandale. Küll aga leidus piltidel mitmeid vigu joonte koondumises, mis vajasid samuti eraldi töötlust, mis teostati samuti Adobe Photoshopis.

Enne töötluse alustamist töötasime Adobe Lightroomis Olariga koostöös välja seadistused (i.k. preset), mida igal pildil kasutada, et tulemus jääks ühtlaselt ilus ja naturaalne. Pildid tulid valgusküllased ja tonaalsuselt soojemad (vt foto 14).

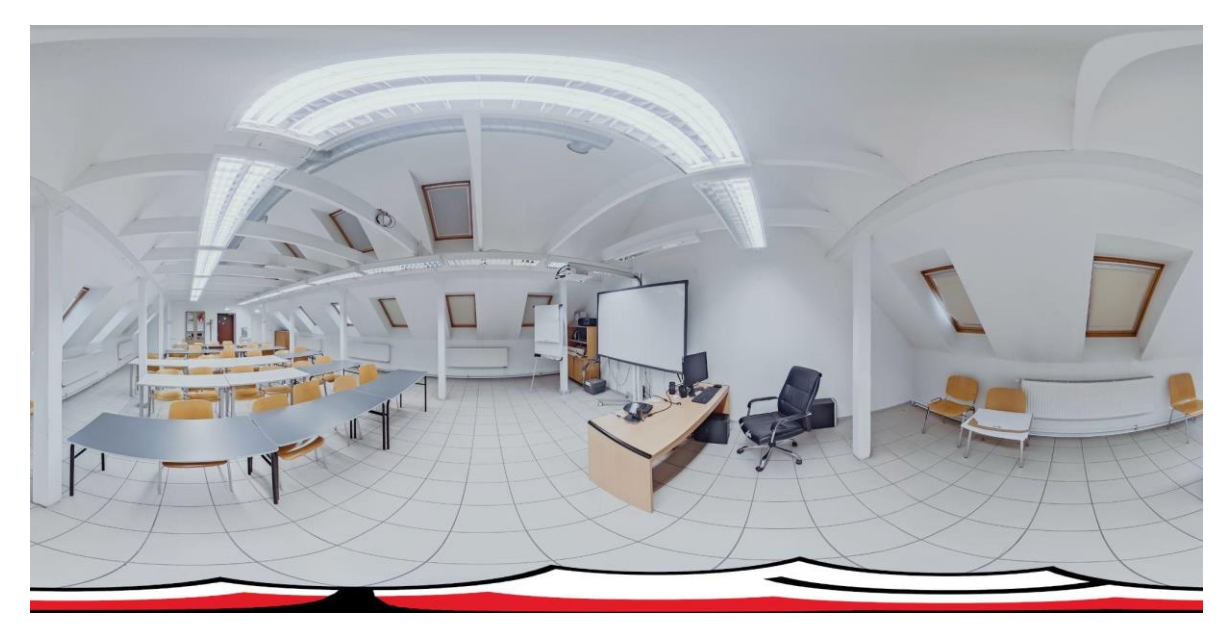

Foto 14. Virtuaaltuuri fotode järeltöötluse tulemus (Autori erakogust)

#### <span id="page-30-0"></span>**3.4. Piltide struktureerimine**

Piltide struktureerimine tähendas piltide nimetamist majaplaani ruumide järgi, et Tallinna Ülikooli infotehnoloogia meeskond oskaks majaplaanide järgi arvestada töö mahtu ja tekiks arusaam ruumide asetusest. Ülesanne oli oma olemuselt lihtne. Failid nimetasin järgneva loogika järgi: Maja nimi\_ruumi number\_pildistamise järjekorra number ruumis. Ehk Tähe tänava koolimaja klassiruumi nr 301 kolmandana pildistatud pildi nimetuseks sai Tähe\_301\_3. Ruumi number tulenes majaplaanilt. Nii said kõik 777 pilti nimetatud sama loogika alusel.

#### <span id="page-30-1"></span>**3.5. Virtuaaltuuri kokkupanek**

Tallinna Ülikooli infotehnoloogia üliõpilased lõid virtuaalse majatuuri jaoks platvormi. Algselt oli planeeritud, et infotehnoloogia meeskond paneb majatuuri ise kokku. Hiljem plaanid muutusid ja antud tööülesanne jäi mulle ja Olarile.

Kui arendus on valmis, teostame majatuuri kokkupaneku. Infotehnoloogia õpilased tegelevad veel teenusedisainiga, et luua infonupukesed ning muuta virtuaaltuuri nii visuaalselt kui ka praktiliselt kasutajasõbralikumaks. Samuti lisatakse majatuurile otsingumootor ning korruseplaan asukoha märgisega, kus virtuaaltuuri kasutaja rakenduse

kasutamise ajal asub (vt foto 15). Seejärel toimub testperiood ning loodetavasti on võimalik virtuaaltuuri kasutada juba uuel õppeaastal Kõrgema Kunstikooli Pallas koolimajades.

Lõputöö esitlemiseks lõime Kuula.co keskkonnas põgusa virtuaaltuuri prototüübi Kõrgema Kunstikooli Pallas Fotograafia osakonnast, et näidata visuaalselt videoformaadis, kuidas virtuaaltuur välja nägema hakkab. Esitletud on ka meie kunstiline projekt ehk mälestustegalerii enda kursusest öö vaates.

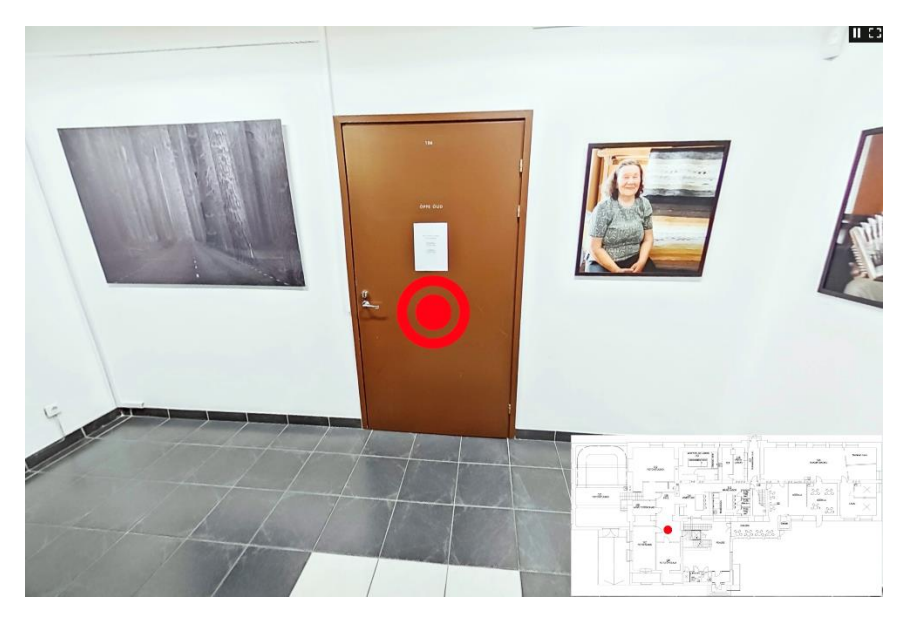

Foto 15. Kuvatõmmis virtuaaltuuri prototüübist (Autori erakogust)

### <span id="page-31-0"></span>**3.6. Järeldus**

Kõrgema Kunstikooli Pallas virtuaaltuur on olnud ääretult mahukas töö, kuid hädavajalik meie kooli üliõpilastele. Oli rõõm kuulda, et ka koolil on virtuaaltuuri vastu huvi olemas. Suhtlus kooliga andis meile juhised, millised ootused on kliendil ja kuidas tuleks virtuaaltuur üles ehitada, et töö oleks funktsioneeriv, praktiline ning kasutajasõbralik.

Pildistamine oli mahukas ning pikaajaline protsess, nagu ka töötlemine, mille tulemusel valmis 777 pilti. Algne soov pildistada õpilastest pungil koolimajasid lõppes inimtühjade klassiruumidega, sest leidus õpilasi, kes ei soovinud, et neid pildistataks. Siiski täitsime selle tühimiku õppejõudude ja kooli töötajatega, kes olid nõus enda osakondades ja tööruumides poseerima. Lõpptulemusena jäid pildid neutraalsed ja hubased, mis oli ka meie ühine lõppeesmärk ja soov. Otsustasime, et virtuaaltuuri loome läbivalt inimsilma perspektiivis, sest vaated maast ei olnud meie jaoks piisavalt põhjendatud. Siiski selgus ka tõsiasi, et meie ettevõetud töö on kujunenud liiga mahukaks, mistõttu ei ole võimalik töö

kaitsmisel meie lõputööd esitleda nii nagu planeerisime. Kui me saaksime kogu virtuaaltuuri protsessi uuesti alustada, siis muudaksin vaid ühte asjaolu. Nimelt kaasaksin pildistamise protsessi siiski rohkem inimesi, kes visualiseeriksid seda koolielu, mis kooli seinte vahel tegelikult toimub. Ehk maalimine, joonistamine, pildistamine jne. Inimesed ja need tegevused panevad pildid elama.

Fotograafias on väljendusviise palju- alustades kompositsiooni reeglitega, lõpetades valguse kasutuse ning rakursi muutmisega. Selgub, et ka 360-kraadise kaameraga on võimalik luua kunsti ning muuta virtuaaltuur veidi omapärasemaks ja kunstikoolile omasemaks, kuid siiski vaid teatud fotograafiliste väljendusvahenditega.

Virtuaaltuuri platvorm on veel arendamisel. Siiski plaanime töö pärast lõpetamist valmis teha, et Kõrgemal Kunstikoolil Pallas oleks olemas virtuaaltuur, mis aitab lahendada aastatepikkuse probleemi seoses koolis orienteerumisega ja klasside otsimisega kooli territooriumil.

# <span id="page-33-0"></span>**KOKKUVÕTE**

Virtuaaltuurid on maailmas populaarsust kogumas ning nii ettevõtjad kui ka asutused ja koolid kasutavad üha enam töö hõlbustamiseks ja turundamiseks just virtuaaltuure. Erilist kasu oli neist Covid-19 pandeemia ajal, mil kultuur sai edasi elada tänu virtuaalmaailmale.

Kõrgema Kunstikooli Pallas virtuaaltuur saab olema suurepärane abivahend üliõpilastele ja õppejõududele aitamaks koolis orienteeruda. Tegemist on olnud mahuka tööga, mis hõlmab pildistamist, töötlemist ning programmeerimist. Siiski meist mitteolenevatel põhjustel ei valminud meie lõputöö sellises formaadis nagu plaan ette nägi. Arendus käib ning soov on lõputöö täisformaadis siiski ellu viia.

Teoreetilises käsitluses ehk fotograafiliste väljendusviiside valikute analüüsi käigus selgus tõdemus, et 360-kraadine kaamera võimaldab meil luua oluliselt erinevama maailma, kui tavakaamera seda suudab. Seoses sellega ei ole võimalik rakendada pildistamisel traditsioonilisi kompositsiooni reegleid. Küll aga saab mängida valguse, varju, rakursi ning objektidega pildil.

Hoolimata eksperimenteerimisest pildistamisel, võib järeldusena öelda, et neutraalne ja ilma kunstiliste liialdusteta virtuaaltuur toimib visuaalselt siiski kõige paremini, mistõttu soovime täiemahulises Kõrgema Kunstikooli Pallas virtuaaltuuris kunstilise lähenemise ja rakurssidega mängimised välja jätta.

Töö algas oktoobris 2022 ja kestab veel senini. Töö käigus on valminud 777 fotot. Loodetavasti on võimalik Kõrgema Kunstikooli Pallas virtuaaltuuriga tutvuda juba uuel õppeaastal.

## <span id="page-34-0"></span>**SUMMARY**

#### **Virtual tour of Pallas University of Applied Sciences: Photographic expression through the camera.**

The virtual tour of the Pallas University of Applied Sciences is a 360-degree cameracaptured house tour that allows you to navigate the premises of the Pallas University of Applied Sciences and familiarize yourself with the school's structure. As a final project, the aim was to create a search engine guide that could be used on-site on the school's premises, as well as a virtual tour for viewing and getting acquainted with the school online.

The idea for the virtual tour originated from my own experience as a first-year student struggling to navigate the school's premises, as there are three different buildings on the campus. The final push towards the thesis came from an interactive class conducted by Mati Mõttus and Andero Kaljo in the previous semester, where we had to create a virtual tour with a 360-degree camera. I worked on this project together with my classmate Olari Pilnik, and Mati Mõttus also involved IT students from Tallinn University in our project. The fourmember team created an interactive floor plan on a separate platform, using our captured and processed images. Later, we learned from experts that such virtual tour would actually be welcome in the school and would facilitate movement within the premises. So, Olari and I agreed that we would create the virtual tour of the Pallas Higher School of Art together as our final project.

We carried out the project in collaboration with two students from Tallinn University who were responsible for the technical aspects. Marten Jürgens' task was to create a separate platform for the virtual tour, while Caroly Vilo worked on service design. My task was taking pictures and naming the images, as well as communication. Olari Pilnik handled the processing of the floor plans and images.

The structure of the thesis was divided into four stages for us. First, we adjusted the school building plans to make sure which rooms were in use and which were closed to regular users. Then we made adjustments to the floor plans in Adobe Illustrator. As the second stage, we organized the rooms in the three buildings, followed by capturing images with the Ricoh 360-degree camera from the human eye and cat's-eye perspectives. The third task involved processing the images. Olari adjusted the colors and lighting of the camera in Adobe Lightroom, corrected distortions, and added the school's logo using Adobe Photoshop. Then I edited the image names according to the floor plans, to make it easier and more logical to assemble the floor plan into a virtual tour later on. At the same time, the IT team was responsible for the technological side. They were creating the platform for the virtual tour and made service design.

In the theoretical part of the thesis, I discussed photographic expressions through the camera and various factors that can influence and alter photographic expression. In the second part of the thesis, I provided an overview of the practical aspects of the work.

During the analysis of the choices for photographic expressions in the theoretical treatment, it became evident that a 360-degree camera allows us to create a significantly different world than a traditional camera can. Therefore, traditional composition rules cannot be applied in photography with a 360-degree camera. However, we can play with light, shadow, angles, and objects in the image. This was demonstrated by the artistic idea of creating a nighttime memory gallery of the photo-19 course in the premises of the Photography department. In the comprehensive virtual tour of the Pallas University of Applied Sciences, we aim to exclude artistic approaches and playing with angles.

Photography was a extensive and time-consuming process, as was the image processing, resulting in a total of 777 images. The initial intention to photograph the school buildings filled with students ended up with empty classrooms, as there were students who did not want to be photographed. However, we filled this gap by including faculty members and school staff in the photographs.

Our undertaken work has become too extensive, making it impossible to present the completed virtual tour for defense. The virtual tour platform is still under development. However, we plan to finalize the project after completion so that the Pallas University of Applied Sciences will have a virtual tour that helps solve the long-standing problem of navigating the school and finding classrooms on the campus.

To present the thesis, we created a brief virtual tour of the Pallas Higher School of Art's Photography Department on Kuula.co platform to visually demonstrate how the virtual tour will look in video format. We also presented our artistic project, which is a memory gallery of our course in a nighttime view.

# <span id="page-36-0"></span>**KASUTATUD KIRJANDUS**

Ang, T. (2008). *Digitaalfotograafia käsiraamat*. Tallinn: Koolibri.

Carroll, H. (2018). *Loe seda raamatut, kui tahad teha häid fotosid. Vaated*. Tallinn: Koolibri.

Carroll, H. (2016). *Loe seda raamatut, kui tahad teha häid fotosid*. Tallinn: Koolibri.

Freeman, M. (2015). *Fotograafi pilk: graafiline käsiraamat*. Tallinn: Tänapäev.

Garrett, J. Harris, G. (2009). *Täielik fotograafiakursus*. Tallinn: Valgus.

HDR camera settings and how to use them [WWW] [https://www.adobe.com/creativecloud/photography/hub/guides/learn-about-hdr-camera](https://www.adobe.com/creativecloud/photography/hub/guides/learn-about-hdr-camera-settingsra%20settings%20-%20Adobe)[settingsra settings -](https://www.adobe.com/creativecloud/photography/hub/guides/learn-about-hdr-camera-settingsra%20settings%20-%20Adobe) Adobe (01.05.2023).

Kikkas, K. (2020). *Kuidas pildistada inimesi*. Tallinn: Varrak.

Kindersley, D. Frey, P. (2017). *Digifoto kursus*. Tallinn: Varrak.

Künnapu, V. Padrik, A. (2009) *Keldikorruse plaan M 1:100*. Tartu: AB Künnapu & Padrik OÜ.

Ricoh Company koduleht. RICOH THETA Z1 User Guide [WWW] [https://support.theta360.com/en/manual/z1/content/add\\_info/add\\_info\\_01.html](https://support.theta360.com/en/manual/z1/content/add_info/add_info_01.html) (10.05.2023)

VIRB 360 SPECS [WWW] <https://www8.garmin.com/automotive/pdfs/VIRB360-specs.pdf> (10.05.2023)